# Istruzioni per l'uso

Bus di Campo Profinet 2FC...-1PN

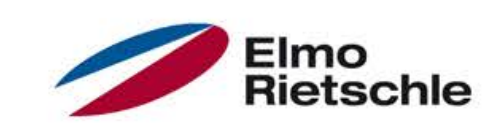

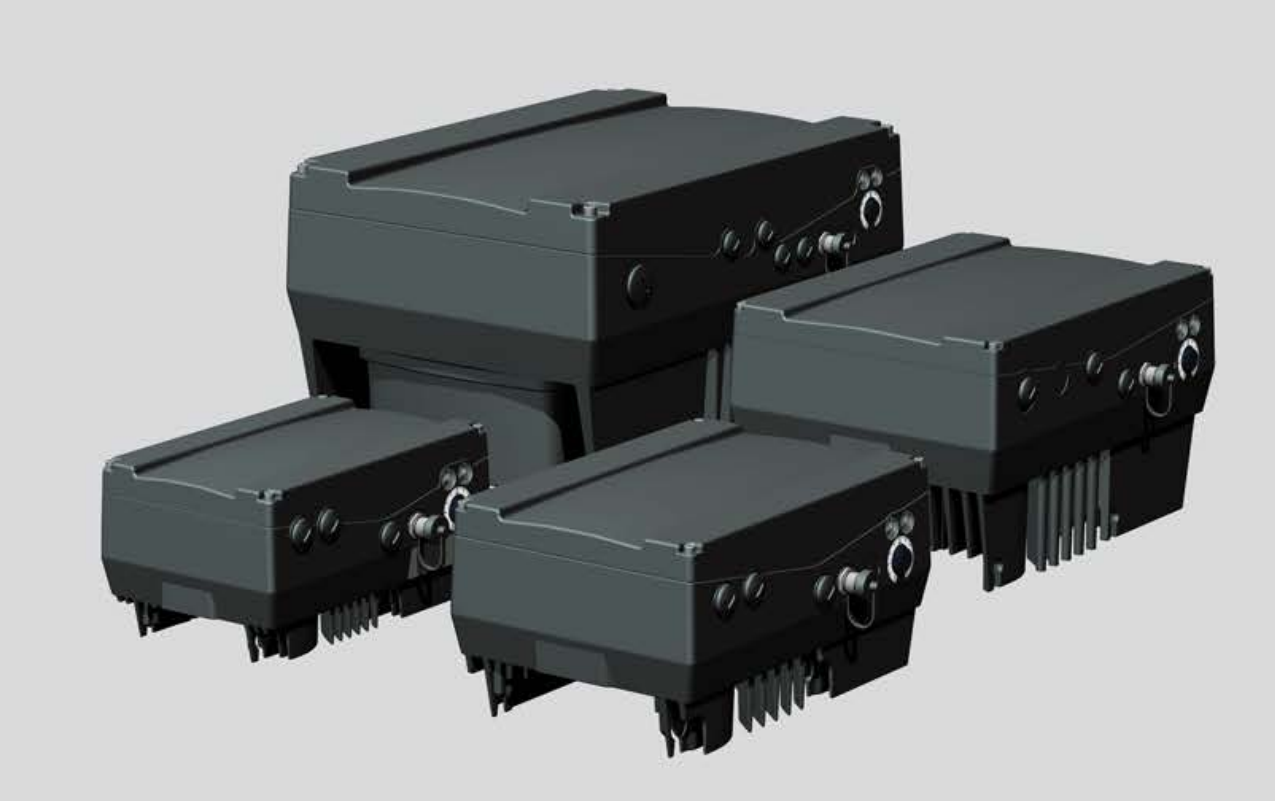

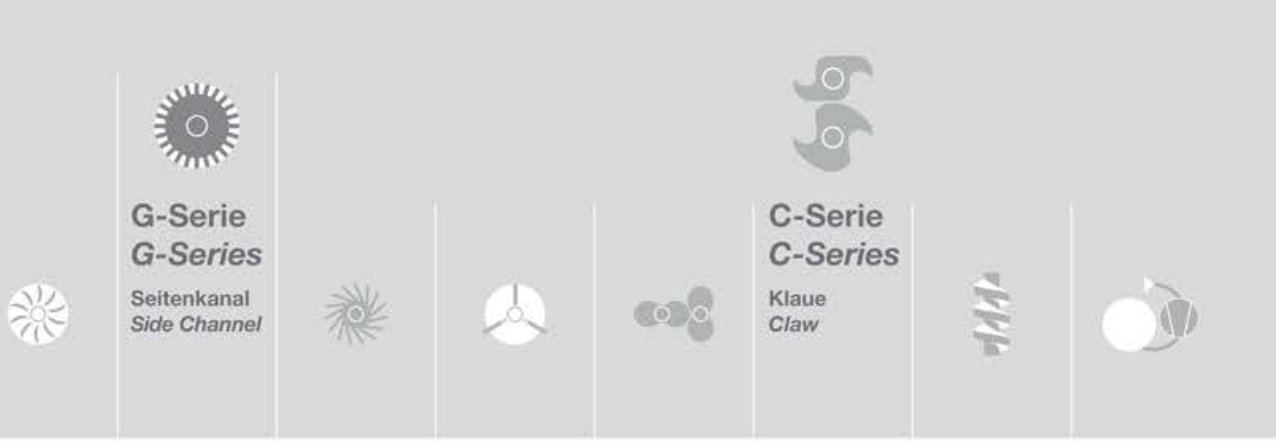

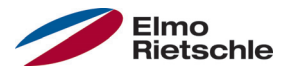

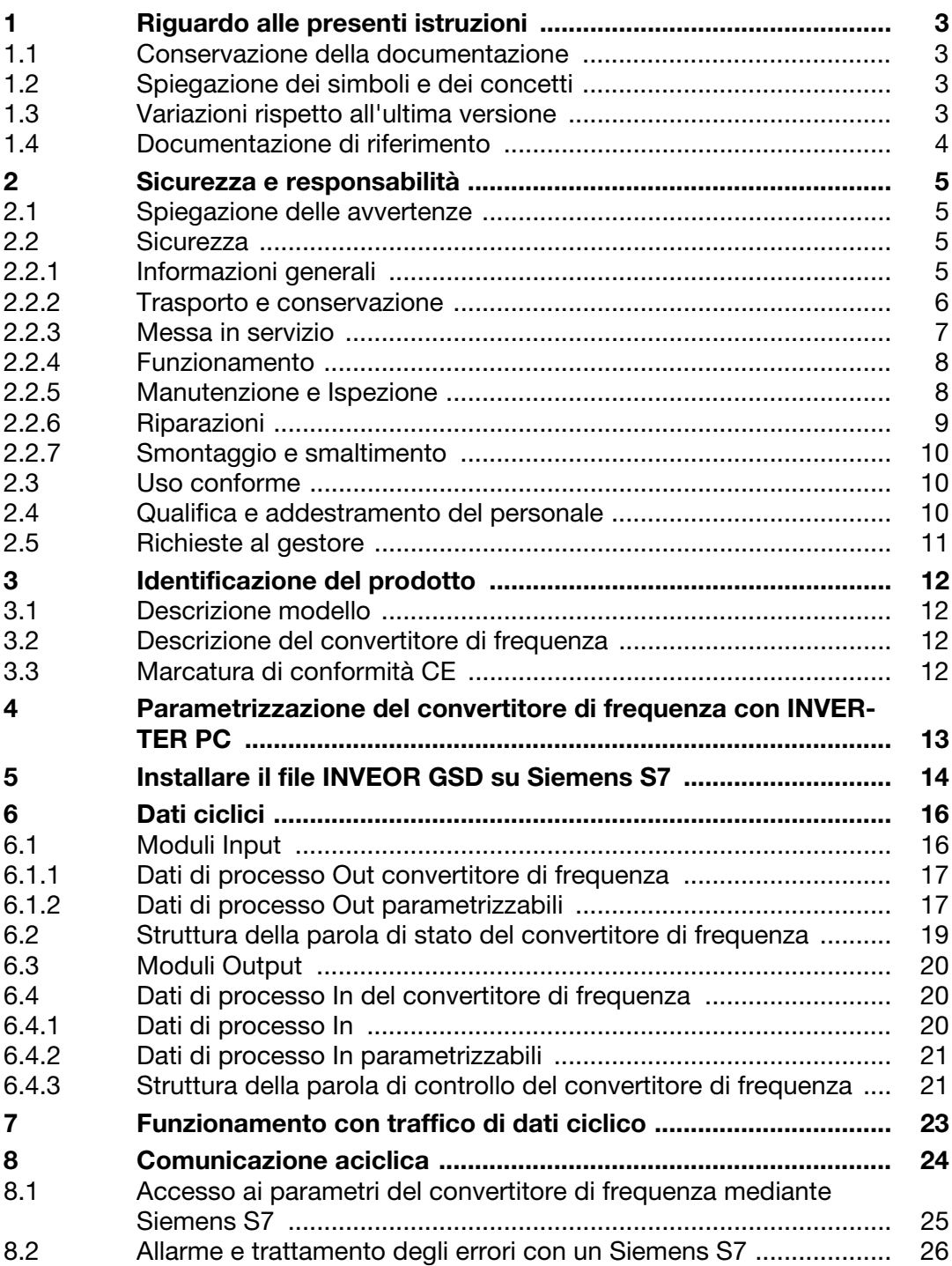

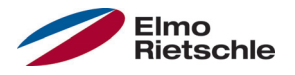

#### 1.1 Conservazione della documentazione

Conservare la presente documentazione e i documenti di riferimento in buone condizioni affinché siano disponibili in caso di necessità.

Le presenti istruzioni devono essere consegnate al gestore dell'impianto affinché siano disponibili in caso di necessità.

#### 1.2 Spiegazione dei simboli e dei concetti

In queste istruzioni vengono utilizzati simboli e concetti con il seguente significato.

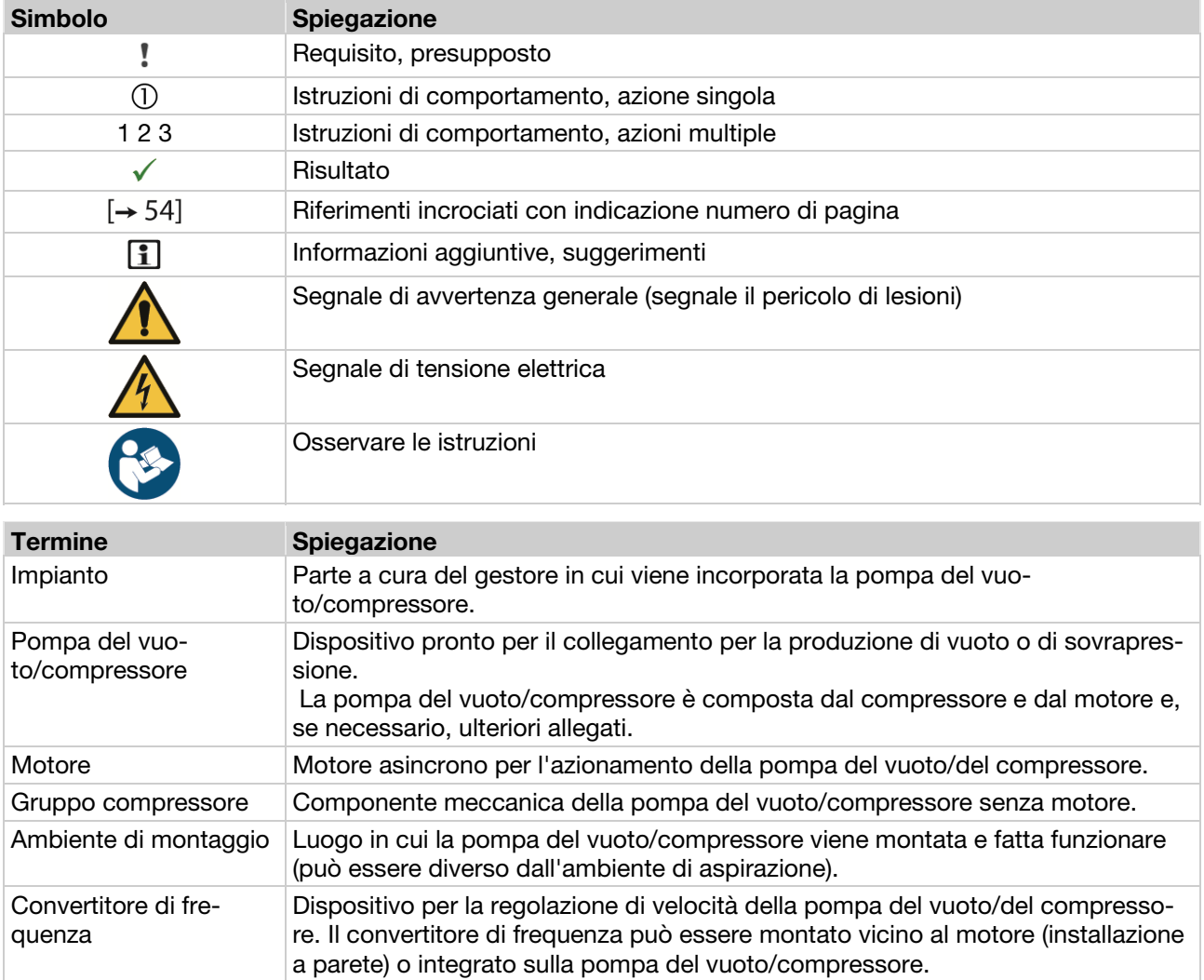

### 1.3 Variazioni rispetto all'ultima versione

Il presente documento costituisce la prima edizione.

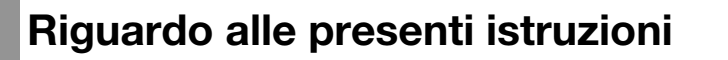

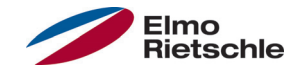

#### 1.4 Documentazione di riferimento

Tutti i documenti che spiegano il funzionamento del convertitore di frequenza così come le istruzioni delle parti accessorie impiegate.

#### Numero di documento Scopo

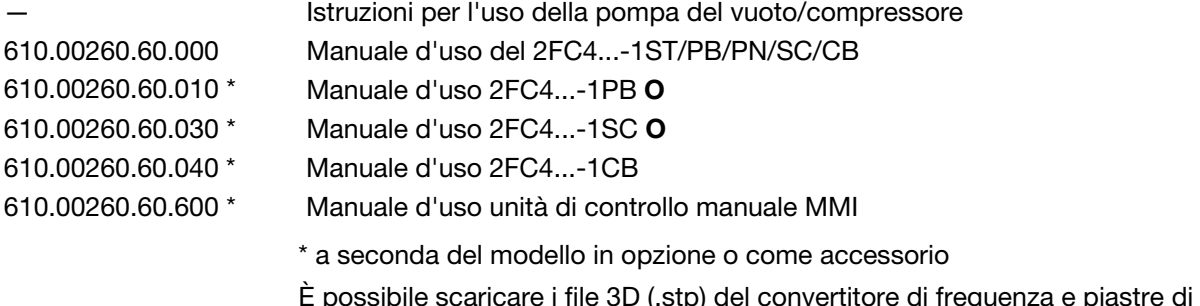

tore di frequenza e piastre di adattamento su www.gd-elmorietschle.com.

Per la parametrizzazione del convertitore di frequenza è possibile scaricare la descrizione dei parametri su www.gd-elmorietschle.com. Nella documentazione da scaricare si trovano anche tutte le informazioni necessarie alla corretta parametrizzazione.

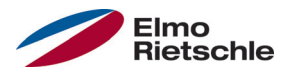

Il produttore non è responsabile de eventuali lesioni dovute all'inosservanza del presente manuale e della documentazione [➙ 4] vigente.

#### 2.1 Spiegazione delle avvertenze

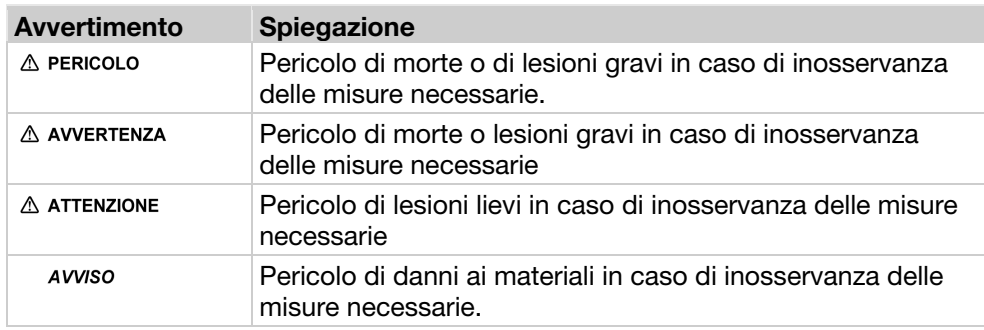

#### 2.2 Sicurezza

Le seguenti avvertenze, precauzioni e istruzioni sono previste per la propria sicurezza e per evitare danni al convertitore di frequenza e ai componenti ad esso legati. Nel presente capitolo vengono esposte le avvertenze e istruzioni generalmente valide per il maneggio dei convertitori di frequenza. Le informazioni sono divise in Informazioni generali, Trasporto e stoccaggio, Messa in servizio, Funzionamento e Smontaggio e smaltimento.

All'inizio di ciascun capitolo sono riportate avvertenze e istruzioni per attività specifiche, le quali sono ripetute o integrate nella sezione "Punti critici" all'interno dello stesso capitolo.

Si prega di leggere attentamente le presenti informazioni per la propria sicurezza e per garantire una maggiore durata della vita utile del convertitore di frequenza e degli apparecchi ad esso legati.

#### 2.2.1 Informazioni generali

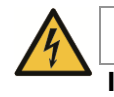

# **AVVERTENZA**

Il presente convertitore di frequenza presenta tensioni e parti meccaniche rotanti pericolose.

La mancata osservanza delle avvertenze e delle istruzioni contenute nel presente manuale d'uso possono provocare danni mortali, lesioni gravi a persone o cose.

 Può lavorare al convertitore di frequenza solo personale qualificato. Tale personale deve essere a conoscenza di tutte le avvertenze di sicurezza e le misure legate all'installazione, il funzionamento e la manutenzione del convertitore, contenute nel presente manuale. Per il corretto e sicuro funzionamento del convertitore di frequenza è imprescindibile garantirne il trasporto adeguato e la corretta installazione, uso e manutenzione.

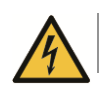

# **AVVERTENZA**

Pericolo di incendio o di scossa elettrica!

L'utilizzo non consono, la realizzazione di modifiche e l'utilizzo di parti di ricambio o allegati non consentiti o consigliati dal produttore del convertitore di frequenza possono essere causa di incendi, scosse elettriche e danni fisici.

 Il dissipatore di calore del convertitore di frequenza e del motore possono riscaldarsi fino a temperature superiori a 70°C [158°F]. Durante il montaggio adottare una distanza sufficiente dai componenti adiacenti. Prima dei lavori al convertitore di frequenza o al motore, aspettare un tempo di raffreddamento sufficiente. Se necessario, installare una protezione da contatto.

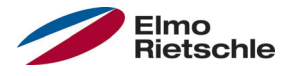

### **AVVISO**

Il funzionamento del convertitore di frequenza è esente da pericoli solo se sono rispettate le condizioni ambientali prescritte, vedere Condizioni ambientali adeguate.

# **AVVISO**

Conservare il presente manuale in prossimità del'apparecchio in un luogo facilmente accessibile e lasciare a disposizione di tutti gli utenti addetti.

#### AVVISO

Prima dell'installazione e messa in servizio leggere attentamente le presenti istruzioni e avvertenze di sicurezza, incluso tutti i segnali di avvertimento presenti sul dispositivo. Verificare che i segnali di avvertimento siano sempre leggibili in caso necessario sostituire i segnali danneggiati o mancanti.

### 2.2.2 Trasporto e conservazione

# AVVISO

Rischio di danni al convertitore di frequenza!

La mancata osservanza delle istruzioni può danneggiare il convertitore di frequenza e causare una messa in funzione non corretta, in quest'ultimo caso il convertitore può risultare completamente distrutto.

 Per il corretto e sicuro funzionamento del convertitore di frequenza sono fondamentali la corretta conservazione, installazione, montaggio, uso e manutenzione dello stesso.

Durante il trasporto e la conservazione, proteggere il convertitore di frequenza da urti meccanici e oscillazioni. Proteggere inoltre da temperature inadeguate (vedere Dati tecnici)

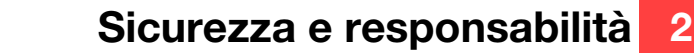

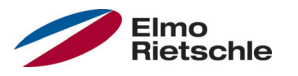

# 2.2.3 Messa in servizio

Pericolo di scossa elettrica!

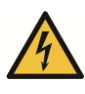

# A PERICOLO

#### La mancata osservanza delle avvertenze comporta un rischio di gravi lesioni fisiche o danni materiali ingenti.

- 1. Sono consentiti solo collegamenti a rete cablati. Il dispositivo deve essere messo a terra (DIN EN 61140; VDE 0140-1).
- 2. I convertitori di frequenza possono presentare una corrente di contatto > 3,5mA Secondo la norma DIN EN 61800-5-1, capitolo 4.3.5.5.2 un conduttore di protezione supplementare deve essere installato con la stessa sezione del conduttore di protezione originale. La possibilità di collegare un secondo conduttore di protezione si trova sotto la linea di alimentazione (simbolo di terra) all'esterno del dispositivo. Una vite M6x15 adatta al collegamento (coppia 4,0 Nm [2.95 ft lbs]) è in dotazione con le piastre di adattamento.
- 3. Per l'utilizzo del convertitore di frequenza con corrente trifase non sono ammessi, per la protezione contro i contatti diretti e indiretti, i tradizionali interruttori di protezione da correnti di guasto del tipo A, anche detti RCD (residual current-operated protective device). Secondo la normativa DIN VDE 0160, paragrafo 5.5.2 e secondo la EN 50178, paragrafo 5.2.11.1, l'interruttore di protezione da corrente di guasto deve essere del tipo sensibile a tutte le correnti (RCD di tipo B).
- 4. I seguenti morsetti possono trovarsi a tensioni pericolose anche a motore fermo:
	- $\checkmark$  morsetti di collegamento rete X1: L1, L2, L3
	- $\checkmark$  morsetti di collegamento motore X2: U, V, W
	- morsetti di collegamento X6, X7: Relè contatti relè 1 e 2
	- $\checkmark$  morsetti di collegamento PTC T1/T2
- 5. Quando si utilizzano diversi livelli di tensione (ad. es. +24V/230V) evitare attraversamenti di linea! Inoltre l'utente deve garantire che siano osservate le prescrizioni vigenti (ad es. isolamento doppio o rinforzato secondo la norma DIN EN 61800-5-1).
- 6. Il convertitore di frequenza contiene gruppi sensibili alle scariche elettrostatiche. Questi gruppi di componenti possono essere distrutti da un uso non consono, durante il lavoro a tali gruppi è necessario osservare le misure preventive contro le cariche elettrostatiche.

© Gardner Denver Deutschland GmbH 7 / 32 07.2014 · 610.00260.60.020

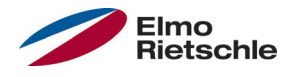

#### 2.2.4 Funzionamento

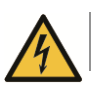

# **A** PERICOLO

#### Pericolo di scossa elettrica o di riavvio dei motori! La mancata osservanza delle avvertenze comporta un rischio di gravi lesioni fisiche o danni materiali ingenti.

- Osservare le seguenti istruzioni di funzionamento:
	- $\checkmark$  Il convertitore di frequenza funziona ad alte tensioni.
	- Durante il funzionamento di apparecchiature elettriche, alcune delle loro parti conducono tensione pericolosa.
	- $\checkmark$  I dispositivi di arresto di emergenza devono rimanere funzionanti in tutte le modalità operative della centralina, in conformità della norma EN 60204- 1:2006. Il ripristino del dispositivo di arresto di emergenza non dovrà portare ad avvio incontrollato o non definito.
	- Per garantire la separazione sicura dalla rete è necessario scollegare l'alimentazione elettrica del convertitore di frequenza in modo sincrono e su tutti i poli.
	- $\sqrt{P}$ er dispositivi con alimentazione monofase e per il BG D (da 11 a 22kW) è necessario rispettare almeno 1-2 minuti di pausa tra connessioni alla rete successive.
	- $\checkmark$  Specifiche impostazioni dei parametri possono far sì che il convertitore di frequenza si rimetta in funzione automaticamente in seguito a un interruzione della tensione di alimentazione.

# **AVVISO**

#### Rischio di danni al convertitore di frequenza! La mancata osservanza delle istruzioni può danneggiare il convertitore di frequenza e causare una messa in funzione non corretta, in quest'ultimo caso il convertitore può risultare completamente distrutto.

- 1. Osservare le seguenti istruzioni di funzionamento:
- 2. Per il funzionamento della protezione contro il sovraccarico i parametri del motore devono essere correttamente configurati.
- 3. Assicurare la protezione contro il sovraccarico tramite PTC. Il regolatore di frequenza offre in aggiunta una protezione motore interna. Al riguardo, vedere i parametri 33.100 e 33.101. La <sup>12</sup>T è OFF per default e deve essere attivata per il funzionamento senza PTC.
- 4. Il convertitore di frequenza non può essere utilizzato come dispositivo di spegnimento di emergenza (vedere EN 60204-1:2006).

# 2.2.5 Manutenzione e Ispezione

La manutenzione e ispezione del convertitore di frequenza può essere eseguita esclusivamente da personale elettrotecnico qualificato e autorizzato. Modifiche al hardware o software, che non siano esplicitamente indicate nel presente manuale, possono essere introdotte solo da produttore.

#### Pulizia del convertitore di frequenza

Se utilizzati in modo corretto i convertitori di frequenza non richiedono manutenzione. In condizioni di aria contenente polveri pulire regolarmente le alette di raffreddamento del motore e del convertitore di frequenza. Per dispositivi dotati di ventilatori integrati (optional nei BG C, di serie nei BG D) si consiglia di effettuare la pulizia con aria compressa.

#### Misurare la resistenza di isolamento alla console di comando

Non è consentita la prova di isolamento ai morsetti di ingresso della scheda del circuito di controllo.

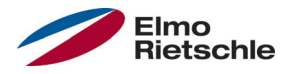

#### Misurare la resistenza di isolamento all'unità di potenza

Durante il test seriale l'unità di potenza del convertitore di frequenza viene testata con 1,9kV.

Se nell'ambito di un test di sistema risulta necessaria la misurazione di una resistenza di isolamento, per l'esecuzione è necessario rispettare le seguenti condizioni:

- il test di isolamento può essere eseguito solo per l'unità di potenza,
- per evitare alte tensioni non consentite, prima di eseguire il test devono essere scollegate tutte le linee di collegamento del convertitore di frequenza,
- deve essere impiegato un apparecchio per test di isolamento 500V cc

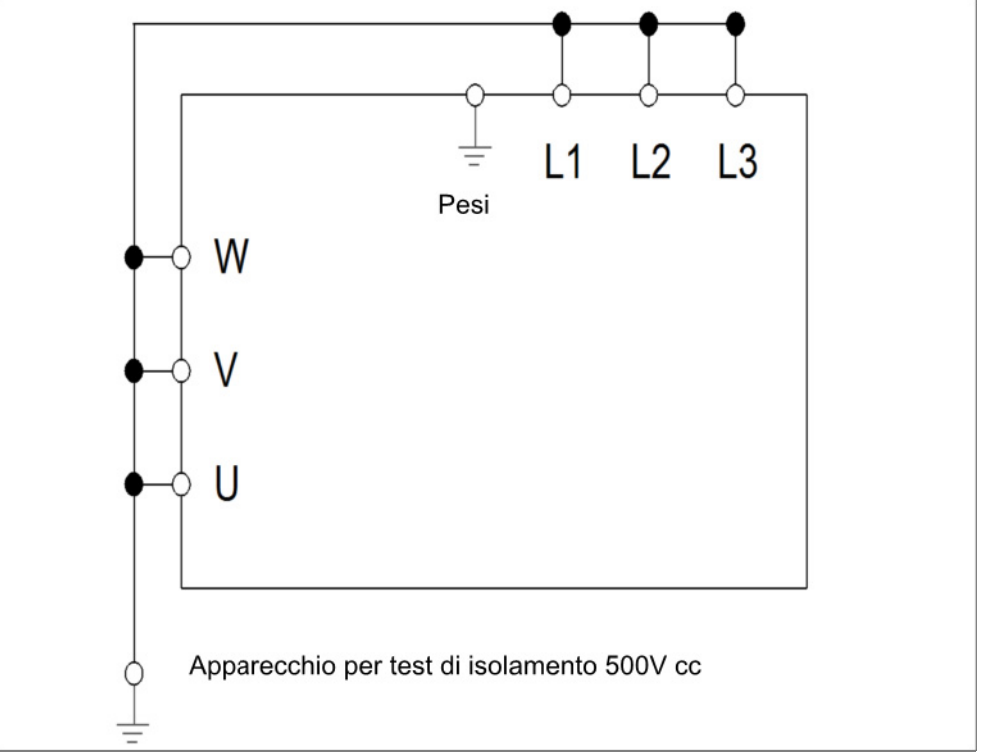

Test di isolamento all'unità di potenza

#### Prova di pressione al CONVERTITORE DI FREQUENZA

Non è consentita la prova di pressione al convertitore di frequenza.

#### 2.2.6 Riparazioni

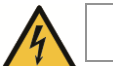

#### **A** PERICOLO

#### Pericolo di scossa elettrica!

La mancata osservanza delle avvertenze comporta un rischio di gravi lesioni fisiche o danni materiali ingenti.

 Quando il convertitore di frequenza è scollegato dalla tensione di alimentazione, evitare il contatto immediato con i componenti e collegamenti sotto tensione dato che i condensatori potrebbero essere ancora carichi.

#### AVVISO

Rischio di danni al convertitore di frequenza!

La mancata osservanza delle istruzioni può danneggiare il convertitore di frequenza e causare una messa in funzione non corretta, in quest'ultimo caso il convertitore può risultare completamente distrutto.

 Le riparazioni del convertitore di frequenza possono essere eseguite solo dal produttore.

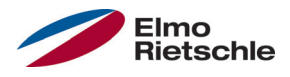

#### 2.2.7 Smontaggio e smaltimento

 Giunti con molle di richiamo e raccordi a vite che possono essere allentati consentono lo smontaggio del convertitore di frequenza nelle sue parti singole. che possono così essere riciclati. Per lo smaltimento si prega di osservare le regolamentazioni locali.

 I gruppi costruttivi composti da componenti elettronici non devono essere smaltiti come residui generici, ma vanno raccolti separatamente con le apparecchiature elettriche ed elettroniche secondo la legislazione vigente.

#### 2.3 Uso conforme

Per l'installazione in macchine è vietata la messa in funzione del convertitore di frequenza (vale a dire l'avviamento del funzionamento) finché non si verifica che l'apparecchio è conforme alla direttiva 2006/42/CE (Direttiva Macchine); deve essere osservata la norma EN 60204-1:2006.

La messa in funzione (l'avviamento del funzionamento) è consentito solo in conformità della direttiva CE 2004/108/CE (direttiva CEM).

Per il seguente convertitore di frequenza sono da applicare le norme armonizzate della serie EN 50178:1997 e EN 60439-1/A1:2004.

Il presente convertitore di frequenza non può essere messo in funzione in zone a rischio di esplosione!

Le riparazioni possono essere eseguite solo presso le apposite officine riparazioni autorizzate. Interventi arbitrari o manomissioni possono portare alla morte, lesioni gravi o danni materiali. Questi casi non sono coperti dalla garanzia del produttore.

Non sono consentiti carichi meccanici esterni, quali ad es. l'accesso dell'alloggiamento!

 L'utilizzo del dispositivo di azionamento in apparecchiature fisse corrisponde a condizioni ambientali eccezionali ed è consentito solo in conformità con le norme e le direttive vigenti locali.

#### 2.4 Qualifica e addestramento del personale

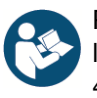

Prima di entrare in servizio, ogni persona che deve lavorare sulla 2FC4 è tenuta a leggere e comprendere il presente manuale e la documentazione di riferimento [→ 4].

Il personale da formare ha la facoltà di intervenire sul 2FC4 solo sotto la sorveglianza di personale in possesso delle adeguate conoscenze.

I lavori indicati nel presente manuale possono essere effettuati solo dal personale specializzato in possesso delle seguenti conoscenze:

Ai fini del presente manuale operativo e delle etichette dei prodotti, per personale qualificato si intende il personale elettrotecnico dotato di una profonda conoscenza dei lavori di installazione, messa in servizio e di funzionamento del convertitore di frequenza, che conosce i pericoli ad esso legati e che, grazie alla propria formazione specialistica, è a conoscenza delle norme e dei regolamenti sulle necessarie competenze.

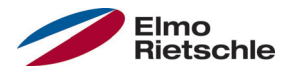

#### 2.5 Richieste al gestore

I dispositivi elettronici sono fondamentalmente dispositivi che non hanno sicurezza intrinseca. L'installatore o il gestore della macchina o sistema è il responsabile di riportare il comando a uno stato di sicurezza, in caso di guasto.

Nella normativa DIN EN 60204-1; VDE 0113-1:2007-06 "Sicurezza delle macchine", nel capitolo "Equipaggiamento elettrico delle macchine" sono riportati i requisiti di sicurezza per i comandi elettrici. Sono requisiti utili per la sicurezza delle persone e delle macchine e per garantire a lungo la funzionalità della macchina o impianto e devono, per questo, essere rispettati in ogni momento.

La funzione di un dispositivo di spegnimento di emergenza non deve necessariamente interrompere l'alimentazione del comando. Per la prevenzione di pericoli può essere utile mantenere le singole unità in funzionamento o avviare specifiche procedure di sicurezza. L'esecuzione della misura di arresto di emergenza viene giudicata mediante una valutazione dei rischi della macchina o impianto, compreso l'equipaggiamento elettrico, e determinata con la selezione della categoria di circuito, secondo la normativa DIN EN 13849, "Sicurezza delle macchine - Componenti relativi alla sicurezza dei sistemi di controllo".

Il gestore garantisce che:

- Tutti i lavori al 2FC4 siano eseguiti da:
	- Personale in possesso della necessaria Qualifica e addestramento del personale  $[\rightarrow 10]$
	- Personale che abbia debitamente letto il presente manuale e tutta la documentazione [➙ 4] vigente
- gli incarichi, la competenza e la sorveglianza siano regolati dal personale specializzato.
- il contenuto delle presenti istruzioni e di quelle di riferimento sia sempre disponibile in loco per il personale specializzato.
- vengano rispettate tutte le disposizioni di sicurezza vigenti nel luogo di installazione e specifiche per l'impianto, come ad esempio:
	- norme di protezione dagli incidenti,
	- disposizioni in materia di sicurezza e di funzionamento,
	- norme delle imprese di smaltimento,
	- norme e leggi
- che siano esclusi rischi causati dall'energia elettrica.

# 3.1 Descrizione modello

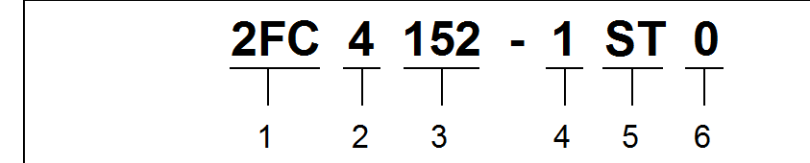

Descrizione articolo

3 Potenza:

 $152 = 1.5$  kW  $222 = 2.2$  kW  $302 = 3.0$  kW  $402 = 4.0$  kW  $552 = 5.5$  kW  $752 = 7.5$  kW

- 1  $2FC =$  Convertitore di frequenza 4 Forma di montaggio:
- 2 Tensione di collegamento:  $4 = 400 V - 15\% - 480 V + 10\%$

 $1$  = convertitore di frequenza integrato

- 5 Versione: ST = Standard PB = Profibus PB = Profinet SC = Sercos III
	- CB = CANopen
- 6 riservato:  $0 =$ Standard

# 3.2 Descrizione del convertitore di frequenza

Il presente convertitore di frequenza è un dispositivo per la regolazione di velocità di motori a corrente alternata trifase.

Il convertitore di frequenza può essere impiegato con configurazione a motore integrato (con piastra di adattamento standard) o vicino al motore (con piastra di adattamento montata a parete).

Le temperature ambiente consentite, indicate nella documentazione tecnica, si riferiscono all'utilizzo a carico nominale. In molti casi di utilizzo, in seguito a un'accurata analisi tecnica, possono essere consentite temperature più alte, le quali devono essere concesse dal produttore in base ai singoli casi.

# 3.3 Marcatura di conformità CE

Mediante la marcatura di conformità CE confermiamo, in quanto produttori del dispositivo, che il convertitore di frequenza soddisfa i requisiti fondamentali richiesti dalle seguenti direttive:

- Direttiva sulla compatibilità elettromagnetica (direttiva 2004/108/CE)
- Direttiva sulla bassa tensione (Direttiva 2006/95/CE)

Il certificato di conformità è disponibile per essere scaricato sul sito www.gdelmorietschle.com.

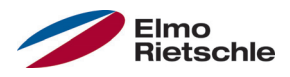

#### \* conforme a Profinet

Per impostare il convertitore di frequenza mediante il bus di campo, devono essere impostati i seguenti parametri di base con l'INVERTER PC - Tools.

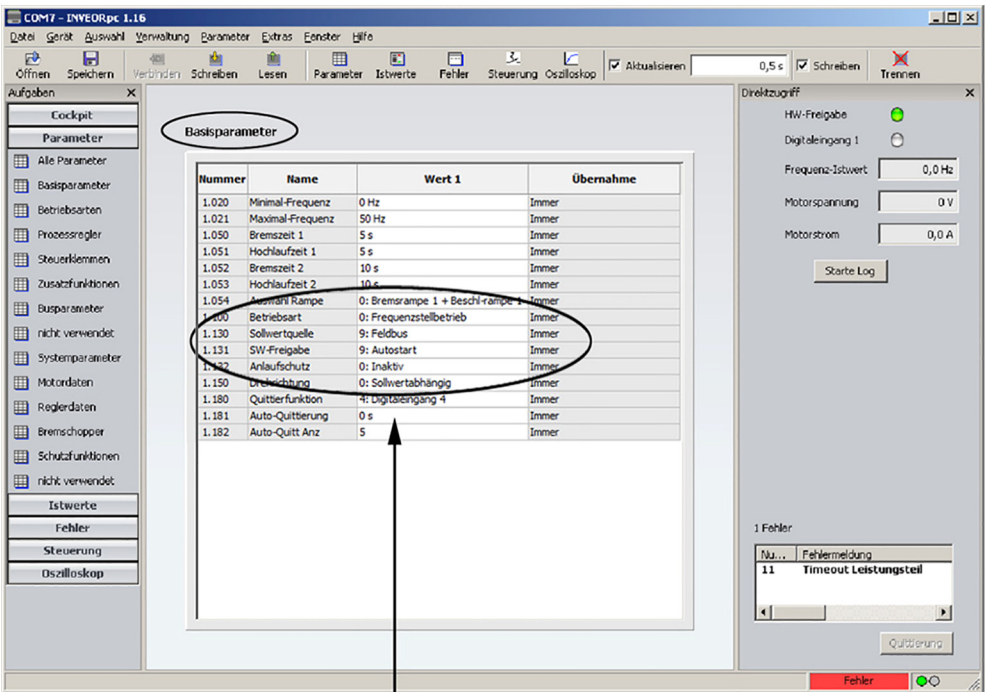

Affinché il convertitore di frequenza usi il valore nominale del bus di campo il parametro 1.130 (sorgente del valore nominale) deve essere impostato su l bus di campo "9". Per gestire l'abilitazione del software mediante il bus di campo, il parametro 1.131 (Ingresso valore nominale) deve essere impostato su bus di campo.

Nell'esempio riportato sopra, l'abilitazione del software è stata impostata su "avvio automatico" e la protezione contro l'avvio su "disattivata". L'impostazione dei valori nominali viene attivata mediante il bus di campo.

Le indicazioni citate ("avvio automatico" e "disattivata") sono state scelte a caso ed utilizzate solo per maggiore chiarezza.

# 5 Installare il file INVEOR GSD su Siemens S7

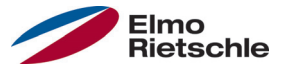

Per l'attivazione del convertitore di frequenza è necessario disporre del seguente file:

GardnerDenver\_GSDML\_2FC4\_\_\_-1PN.zip (tedesco)

In esso è contenuto il file appartenente a GSD e un file Bitmap con il simbolo del convertitore di frequenza per Profinet.

Decomprimere il file zip in un elenco corrispondente e integrare in una config. HW in Siemens Simatic S7 manager, come segue:

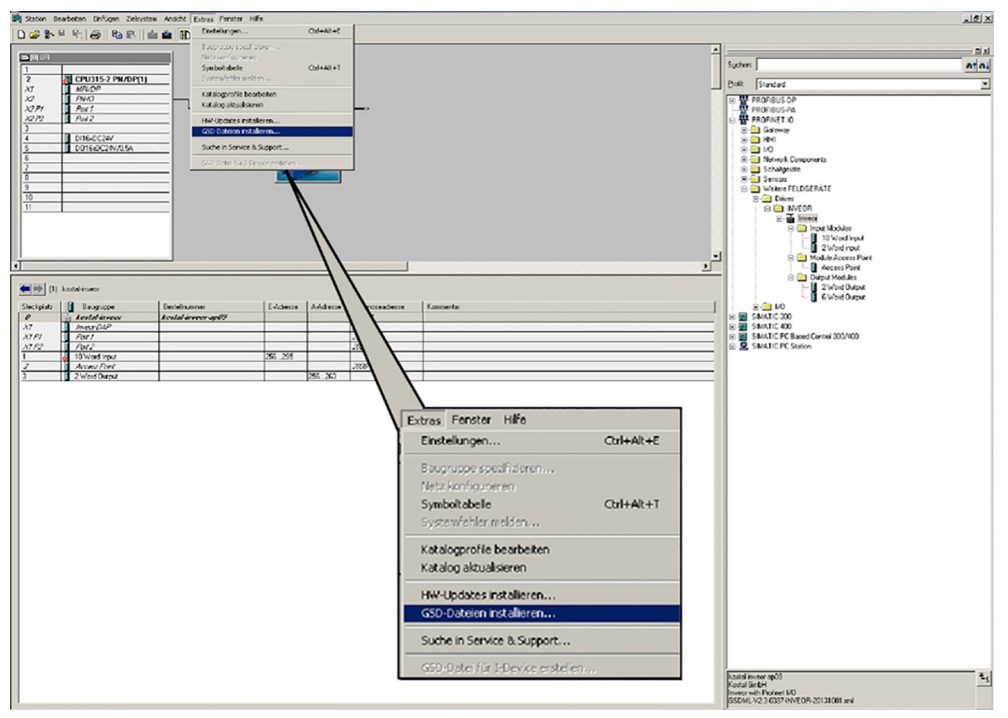

In "Extra" si trova la voce del menu "installare file GSD". Dopo aver selezionato questa voce compare il menu seguente:

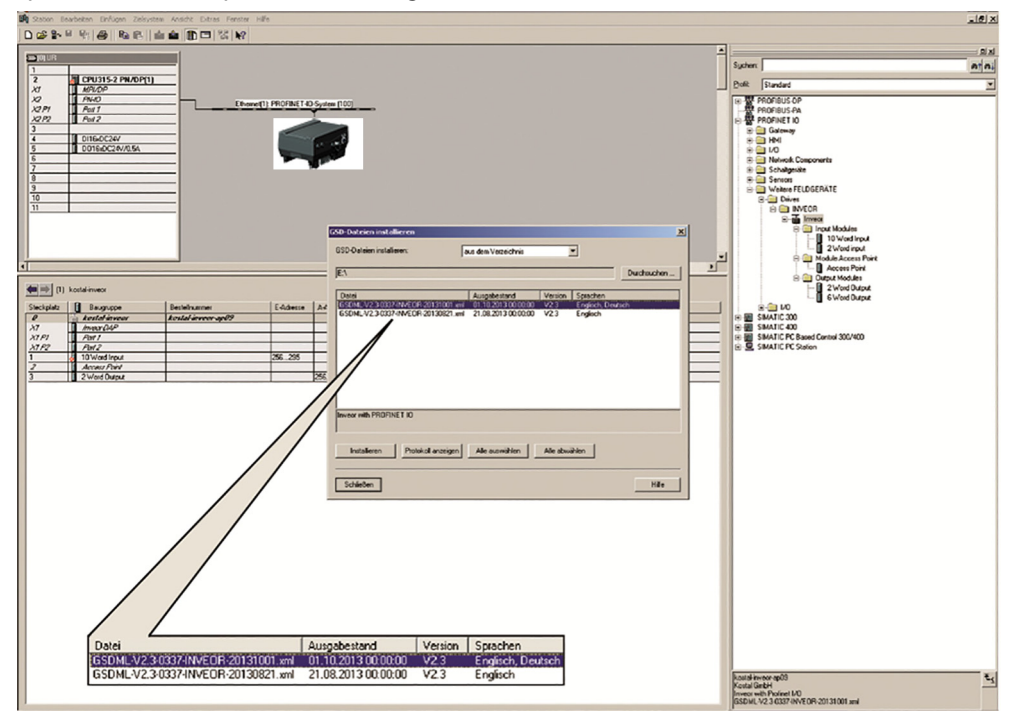

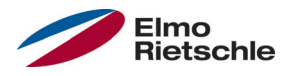

# Installare il file INVEOR GSD su Siemens S7

Dopo aver selezionato l'elenco corrispondente (in cui è stato precedentemente decompresso il file zip) selezionare il file

GardnerDenver\_GSDML\_2FC4 -1PN.zip (tedesco)

e "installare".

Il nome del file può variare in base agli esempi.

Anche il nome generale del file può variare in base alle consegne. Il file aggiornato è disponibile per essere scaricato nella homepage di Gardner Denver.

Nella finestra config. HW in Siemens Simatic S7 Manager è necessario selezionare l'impostazione "catalogo".

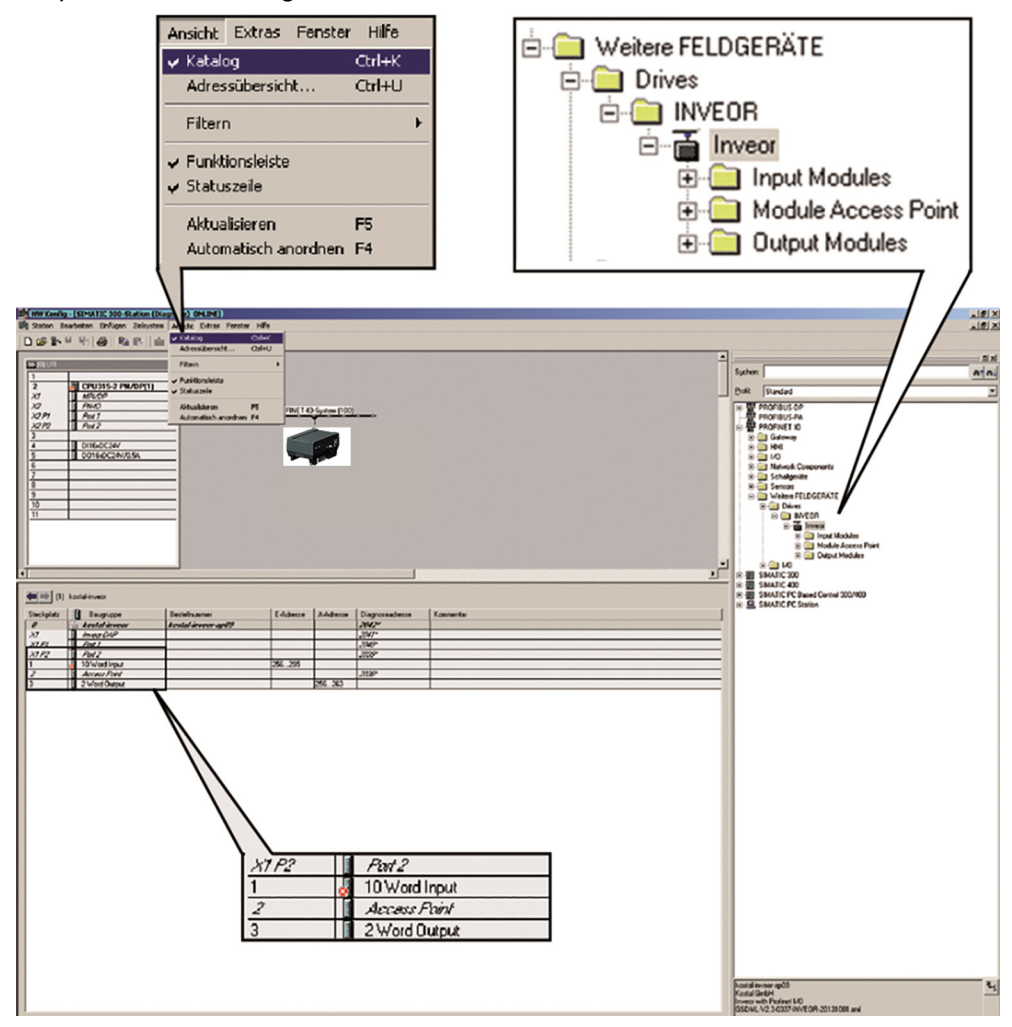

Gli slot per il "Modulo Input" , il "modulo Output" e il "modulo Access Point" sono impostati in modo fisso.

I moduli "Input" e "Output" servono allo scambio di dati ciclico e il "modulo Access Point" allo scambio di dati e di messaggi di allarme.

A continuazione si illustrano in dettaglio le funzioni.

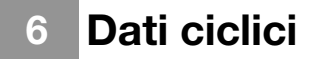

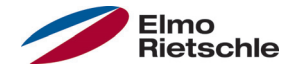

#### 6.1 Moduli Input

Dopo aver installato il file GSD è possibile trovare le possibilità di selezione dei moduli Input per il convertitore di frequenza nella finestra "catalogo".

La cartella "modulo di input" (Vista della pagina Siemens -S7, i dati OUT del convertitore di frequenza sono i dati IN di Siemens) contiene due possibili configurazioni per questo settore.

Si tratta di dati che il convertitore di frequenza invia A S7. Entrambe le configurazioni possono essere "inserite" SOLO nello slot 1. Ciò accade mediante "Drag & Drop" della scelta corrispondente.

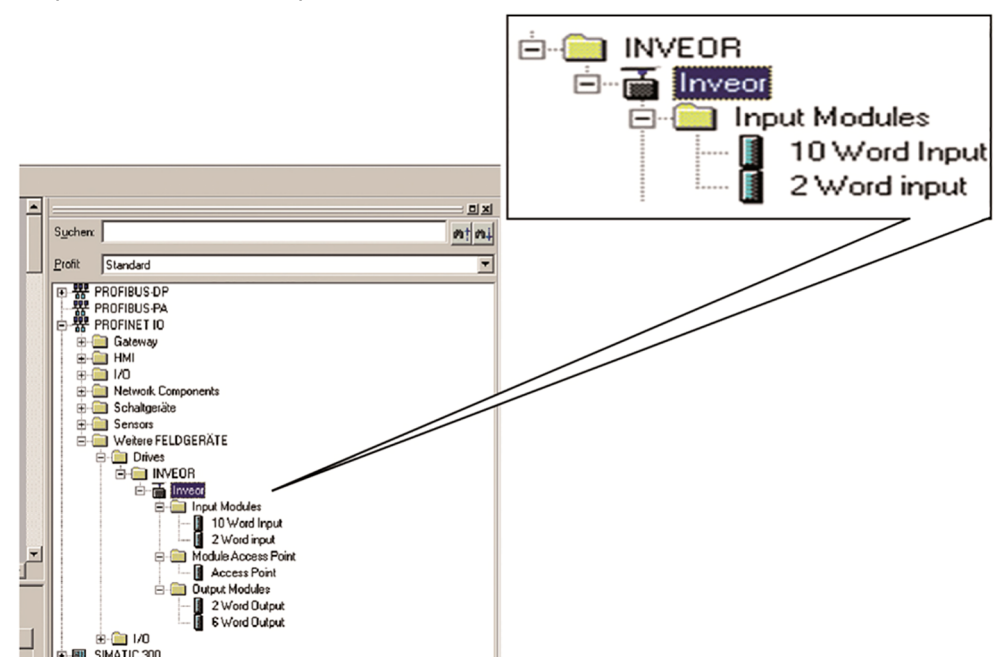

Per ottenere uno scambio di dati rapido, la dimensione dei dati da inviare può essere ridotta a 2 parole (8 byte), utilizzando i termini "parola di stato" e "frequenza effettiva".

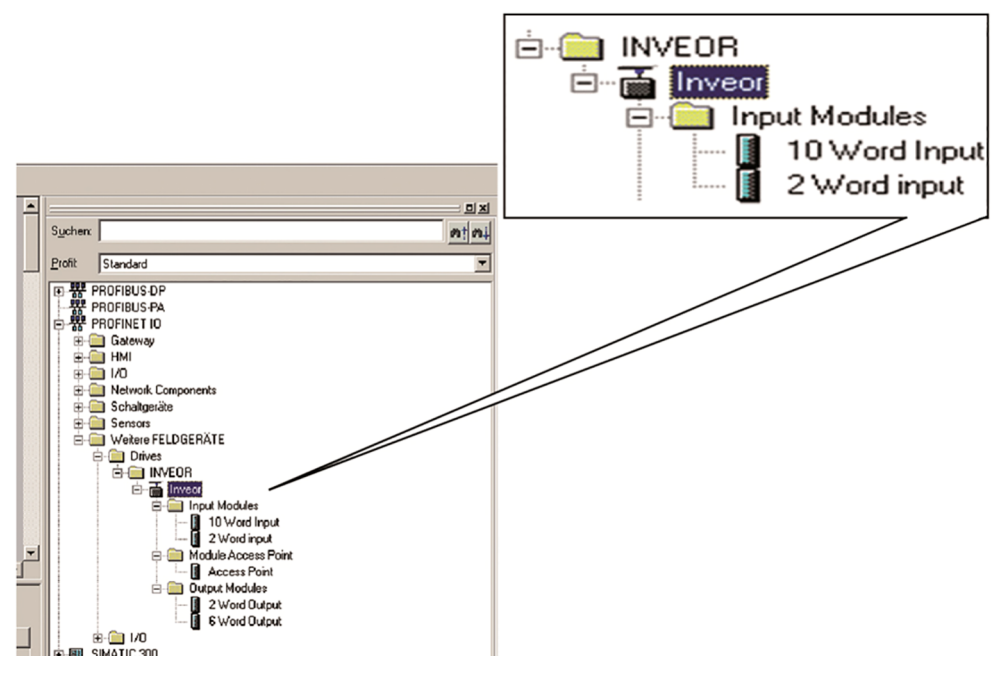

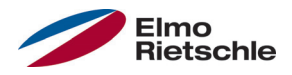

Se sono necessarie più parole è possibile selezionare la seconda configurazione per 10 parole (40 byte). Le configurazioni possibili sono elencate nella seguente tabella "Dati di processo OUT". I dati da inviare in aggiunta a parola di stato e frequenza effettiva si possono impostare mediante INVERTER-PC. Le possibilità disponibili figurano nella tabella "dati di processo Out parametrizzabili".

 I dati a 32 bit (stato dell'errore, DigOut, DigIn) sono stati scomposti in 16 bit dato che a volte la larghezza dei bus di campo può essere limitata a 16 bit. Nel caso in cui sia possibile l'accesso ai dati a 32 bit va utilizzata la parola a 32 bit, indipendentemente dall'accesso Low o High-Word!

# 6.1.1 Dati di processo Out convertitore di frequenza

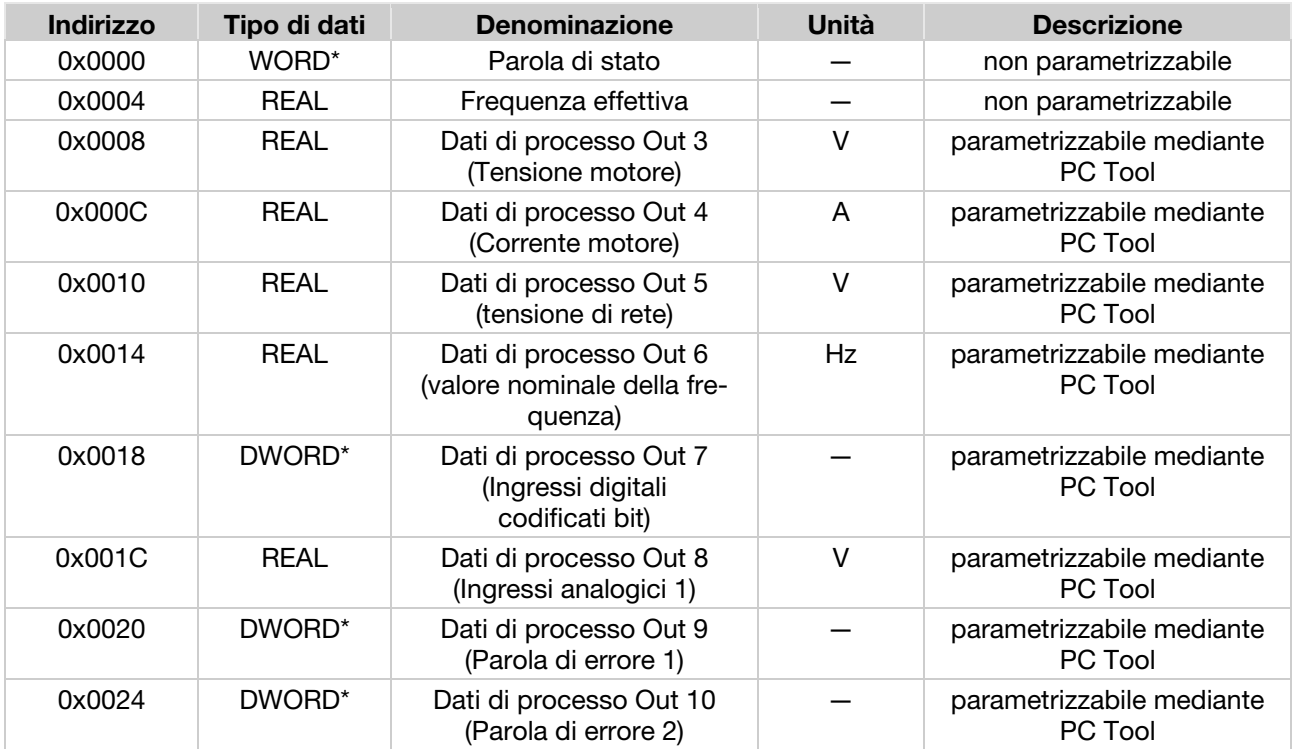

\*Tipo di dati WORD corrisponde a UNIT16

\*Tipo di dati DWORD corrisponde a UNIT32

# 6.1.2 Dati di processo Out parametrizzabili

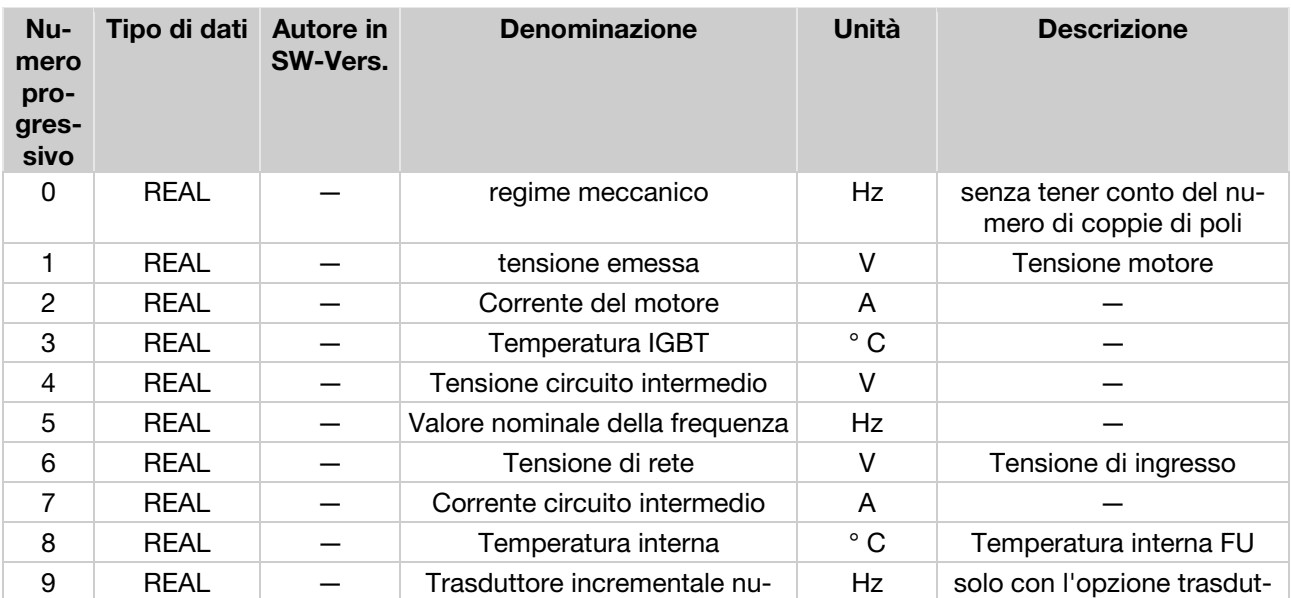

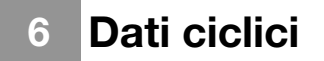

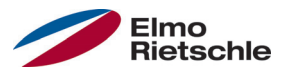

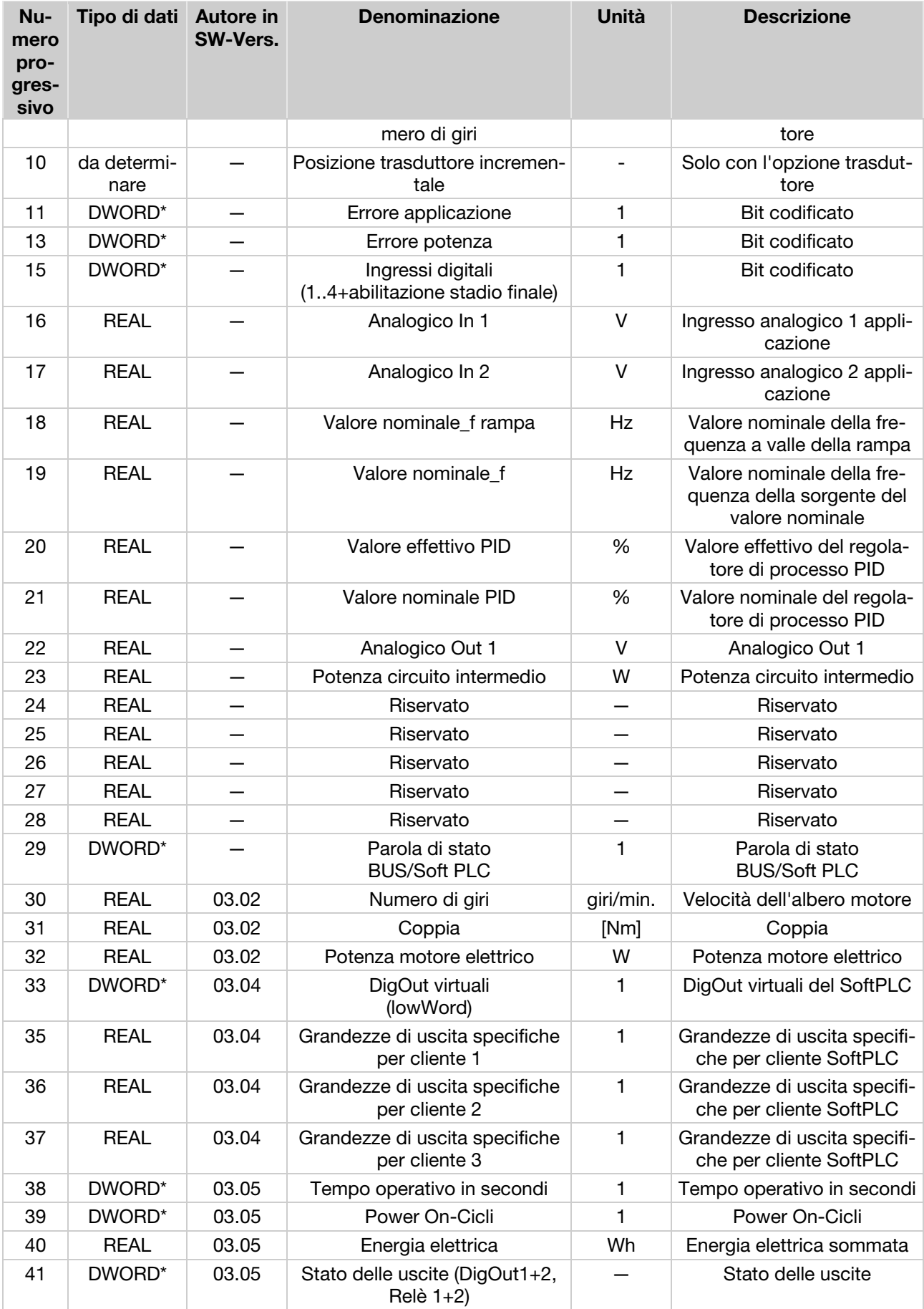

\*Tipo di dati DWORD corrisponde a UNIT32

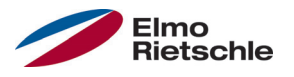

# 6.2 Struttura della parola di stato del convertitore di frequenza

Nella tabella seguente sono indicati i significati di ciascun bit della parola di stato del convertitore di frequenza.

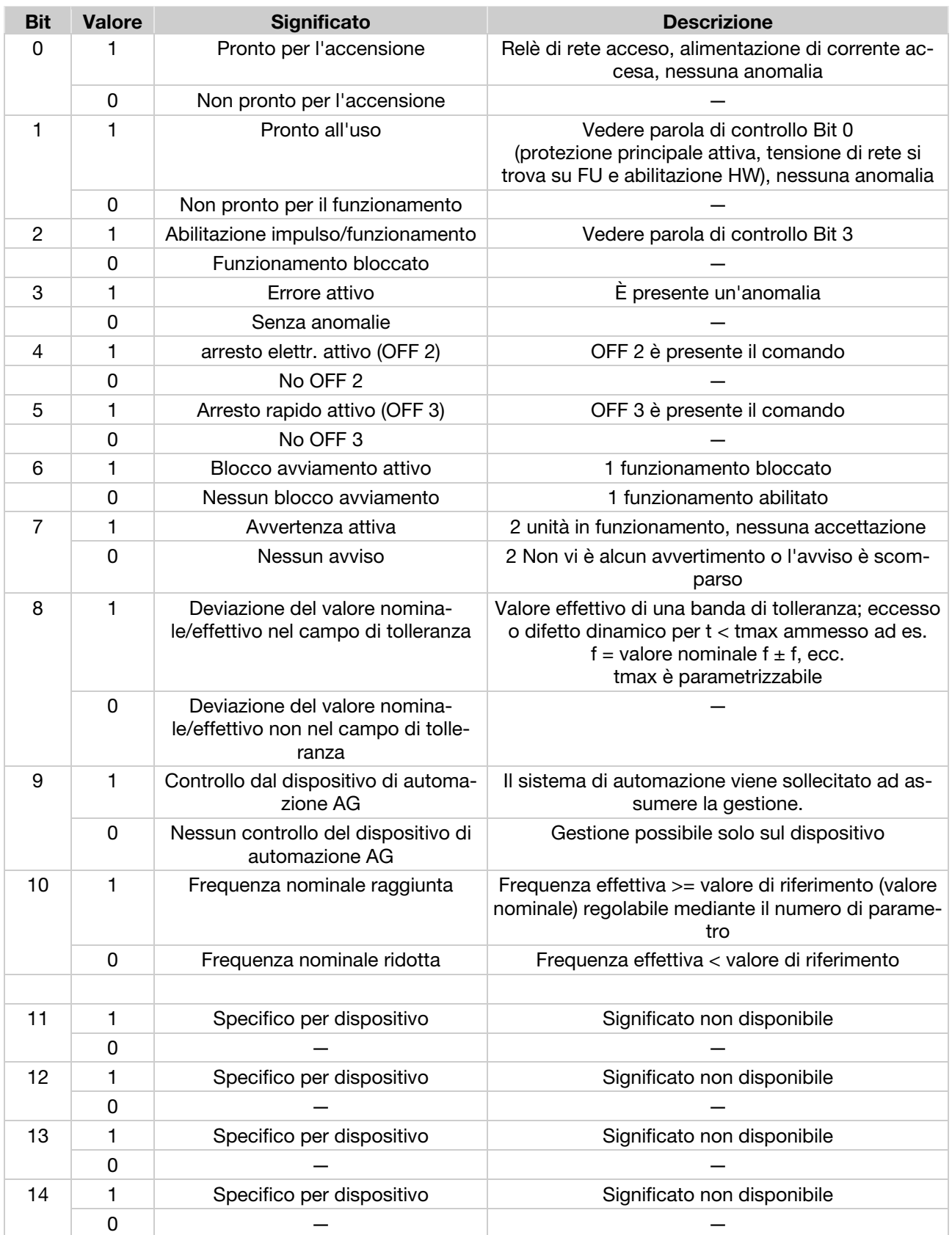

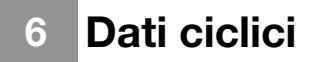

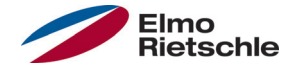

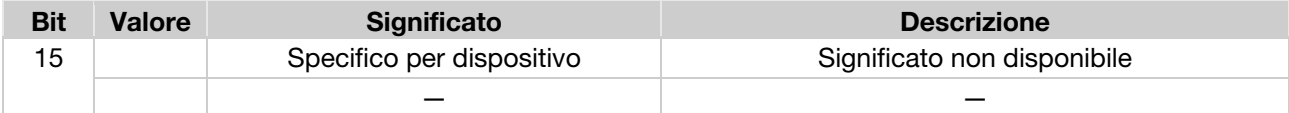

# 6.3 Moduli Output

Il punto "Moduli di Output" presenta due possibilità di selezione. Per il trasferimento rapido di dati è disponibile la variante composta da due parole (parola di controllo e valore nominale, 8 byte complessivamente). La seconda opzione è caratterizzata dalla possibilità di usare un totale di 6 parole. Mediante il tool PC IN-VERTER è possibile parametrizzare il modo in cui il convertitore di frequenza interpreta i dati inviati dall'S7.

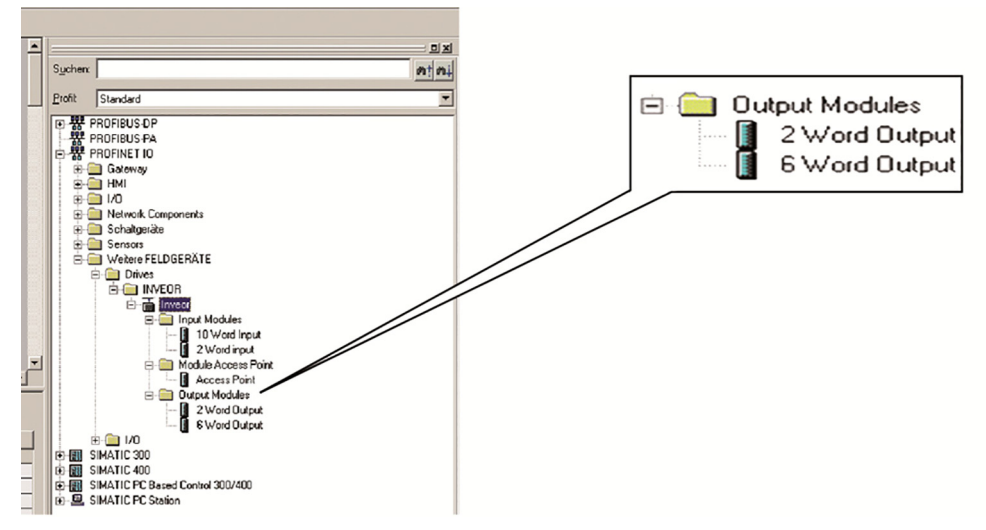

Si tratta di dati che il convertitore di frequenza invia ALL'S7. Entrambe le configurazioni possono essere "inserite" SOLO nello slot 3.

Nelle tabelle (Dati di processo In del convertitore di frequenza [→ 20]) sono riassunti i diversi dati del modulo di Output che possono essere parametrizzati con il Tool PC INVERTER.

#### 6.4 Dati di processo In del convertitore di frequenza

 I dati a 32 bit (stato dell'errore, DigOut, DigIn) sono stati scomposti in 16 bit dato che a volte la larghezza dei bus di campo può essere limitata a 16 bit. Nel caso in cui sia possibile l'accesso ai dati a 32 bit va utilizzata la parola a 32 bit, indipendentemente dall'accesso Low o High-Word!

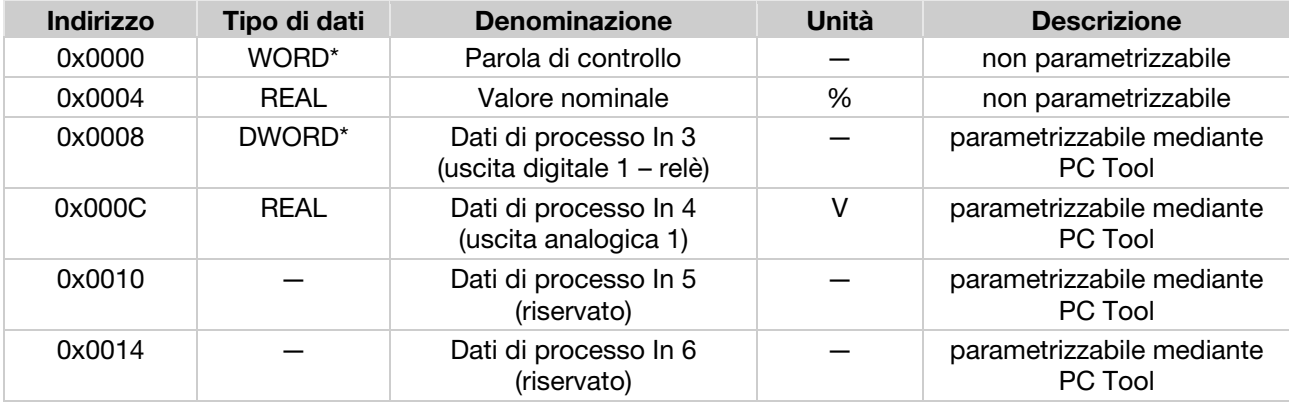

#### 6.4.1 Dati di processo In

\*Tipo di dati WORD corrisponde a UNIT16

\*Tipo di dati DWORD corrisponde a UNIT32

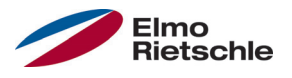

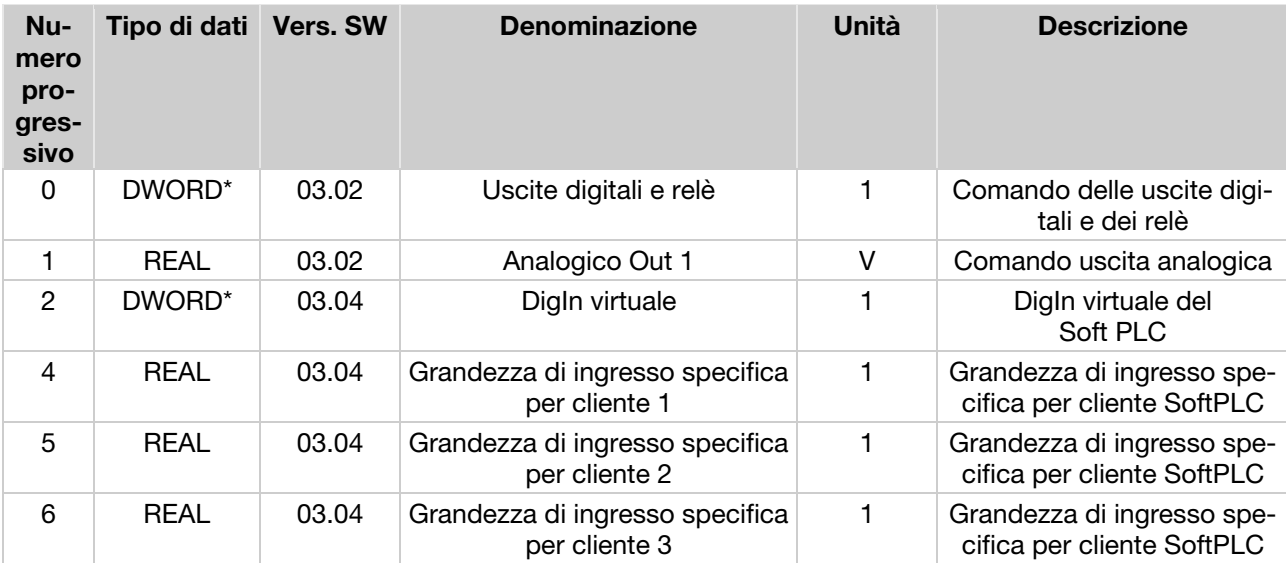

# 6.4.2 Dati di processo In parametrizzabili

\*Tipo di dati DWORD corrisponde a UNIT32

#### 6.4.3 Struttura della parola di controllo del convertitore di frequenza

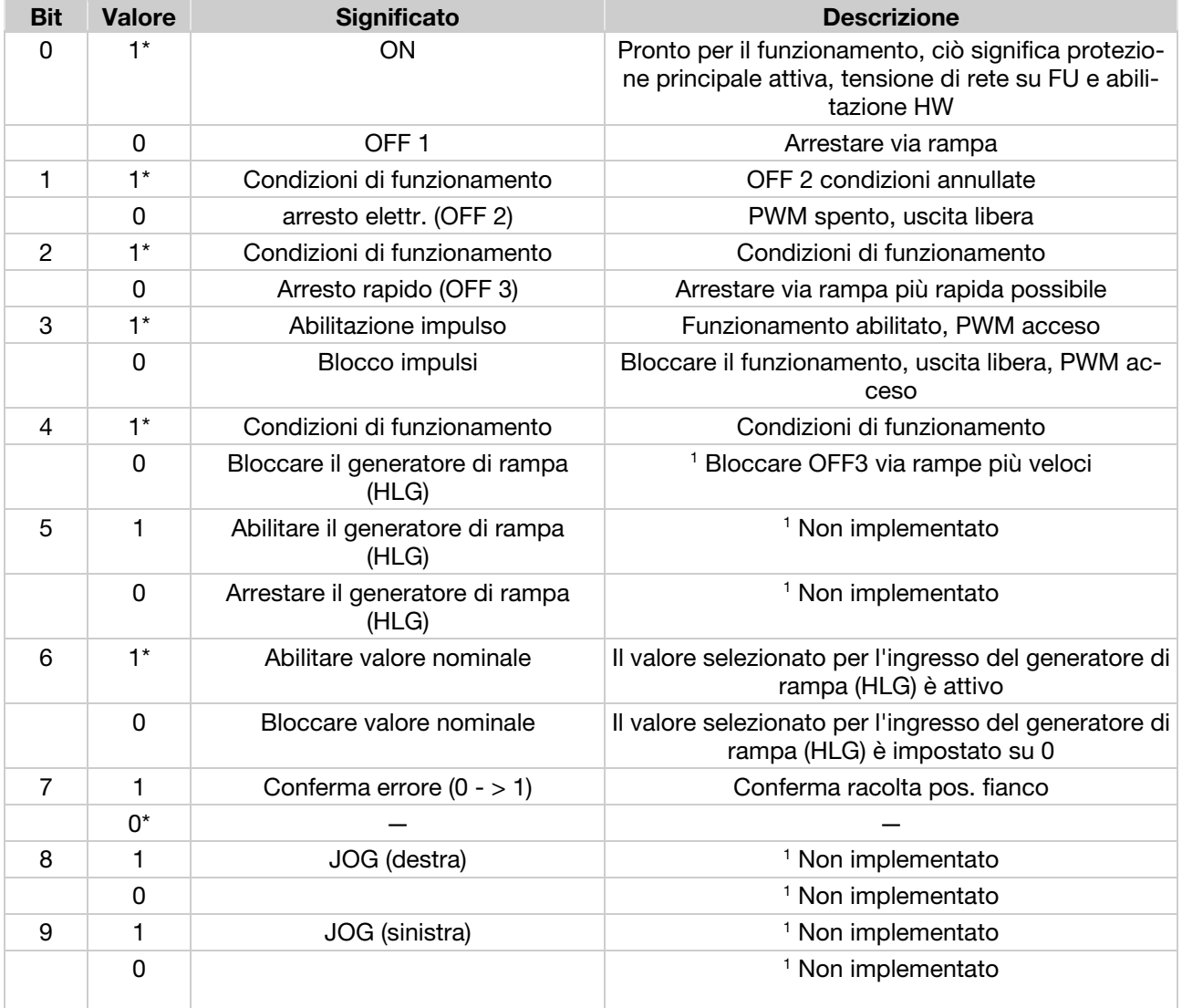

# 6 Dati ciclici

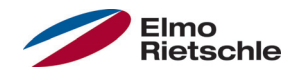

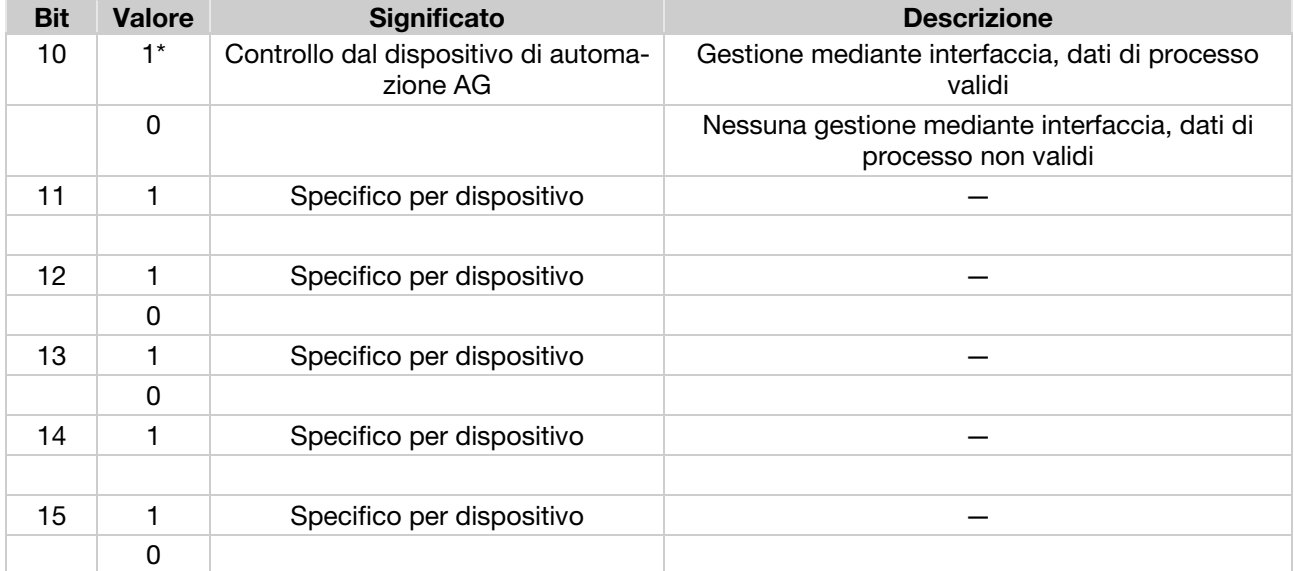

Generatore di rampa (HLG): Generatore di rampa

\* Condizioni di funzionamento

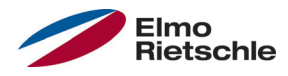

# Funzionamento con traffico di dati ciclico 7

L'immagine seguente illustra la tabella delle variabili (VAT) Siemens necessaria per il funzionamento del convertitore di frequenza.

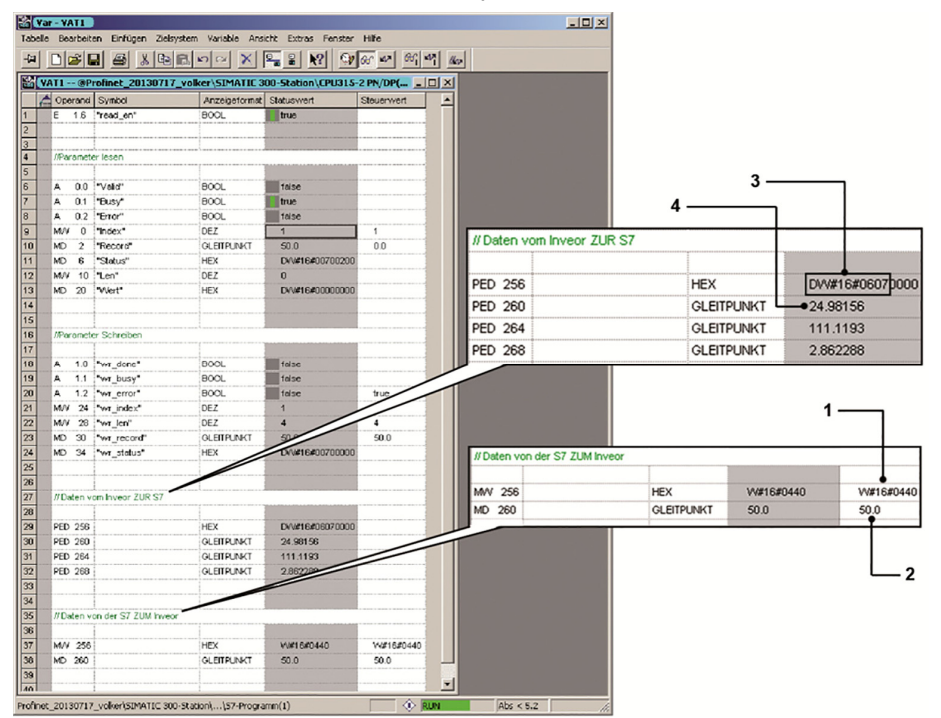

Parola di controllo (1): 0x0440 = 6 bit e 10 impostati, corrisponde a "abilitare il valore nominale" e "Gestione dispositivo di automazione AG, dati di processo validi".

Valore nominale (2): 50,0 % della velocità richiesta.

Parola di stato (3): Impostati bit 0,1,2,9,10.

Frequenza effettiva (4): 24,98 Hz.

Osservare che la parola di stato è composta solo da 16 bit che sono immagazzinati nei 16 bit superiori dei 32 bit del più ampio PED 256.

I bit impostati nella parola di stato significano: "pronto per l'avviamento", "pronto per il funzionamento", "funzionamento", "Controllo dell'AG" e "frequenza nominale raggiunta".

I dati inviati dall'S7 al convertitore di frequenza non possono essere scritti direttamente nel registro dei dati di processo ma devono essere copiati usando i seguenti moduli funzionali.

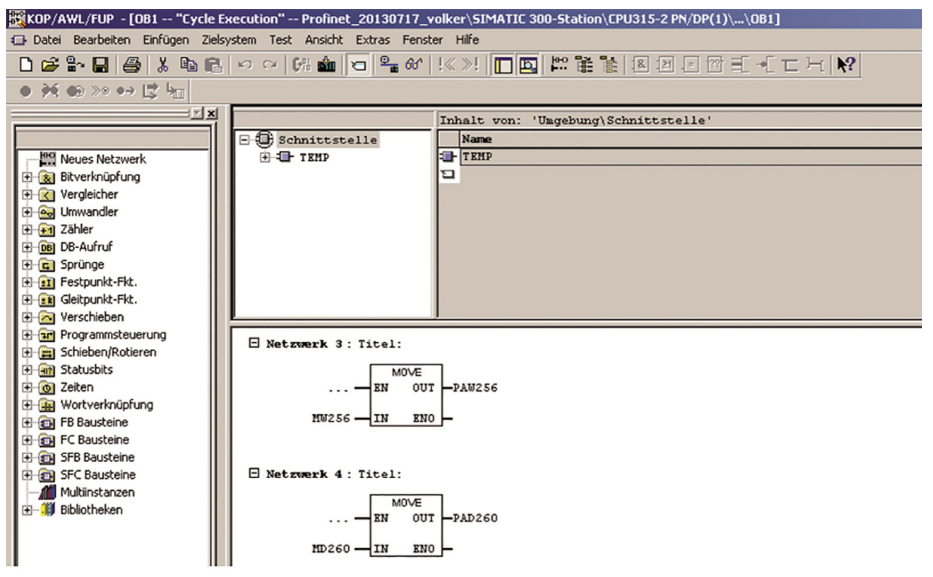

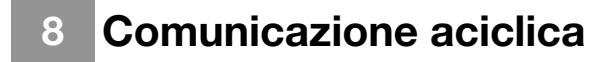

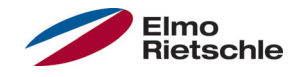

La comunicazione aciclica comprende due sottosettori. Da una parte l'accesso al parametro impiegato solo di rado e per necessità e dall'altra il meccanismo di errore/allarme. In entrambi i casi è necessario "inserire" "Access Point", contenuto nella cartella "Moduli Access Point", nello slot 2.

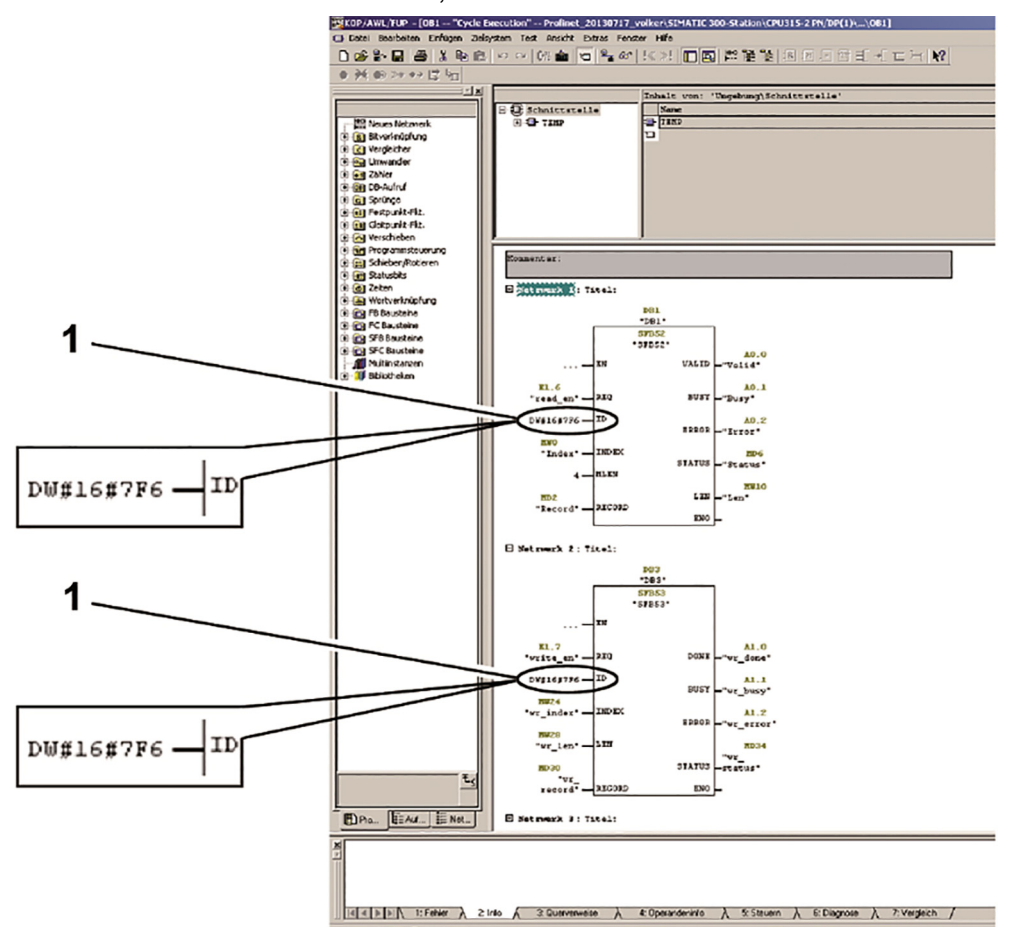

Dopo aver "inserito" i Moduli Access Point viene visualizzato un indirizzo di diagnostica (nell'esempio sopra 2038 oppure 0x7F6 ). Tale indirizzo è necessario per accedere ai parametri del convertitore di frequenza con i moduli funzioni Siemens SFB 52 e SFB 53.

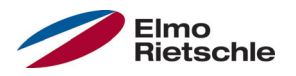

#### Accesso ai parametri del convertitore di frequenza mediante 8.1 Siemens S7

L'SFB52 consente di leggere i parametri e l'SFB53 di scrivere i parametri di sistema. I parametri possibili del convertitore di frequenza (significato e numerazione) sono riportati nelle istruzioni per l'uso del convertitore.

Per entrambi i moduli funzionali utilizzare come ingresso ID l'indirizzo di diagnostica (1) dell'Access Points.

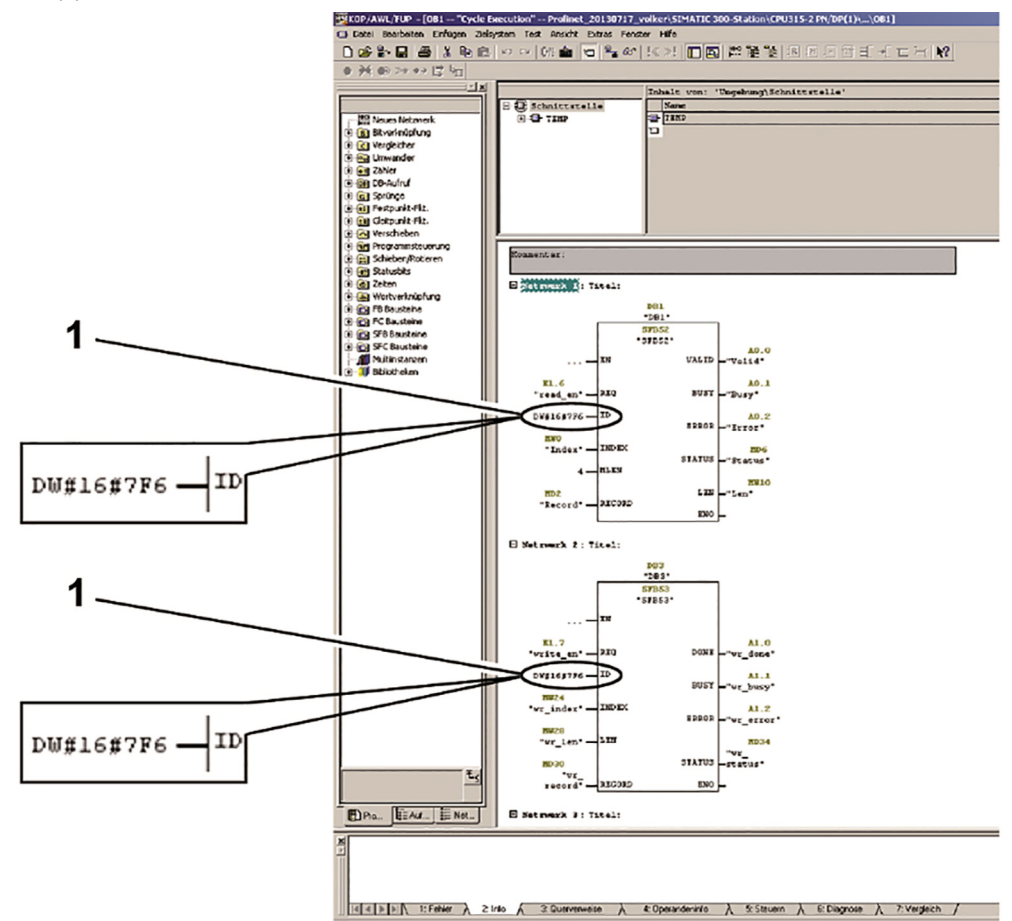

Mediante l'ingresso "INDEX" degli SFB è possibile selezionare il parametro desiderato dall'elenco dei parametri del convertitore di frequenza.

La rappresentazione della tabella delle variabili (VAT) è articolata nel modo seguente:

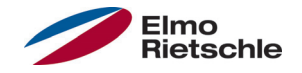

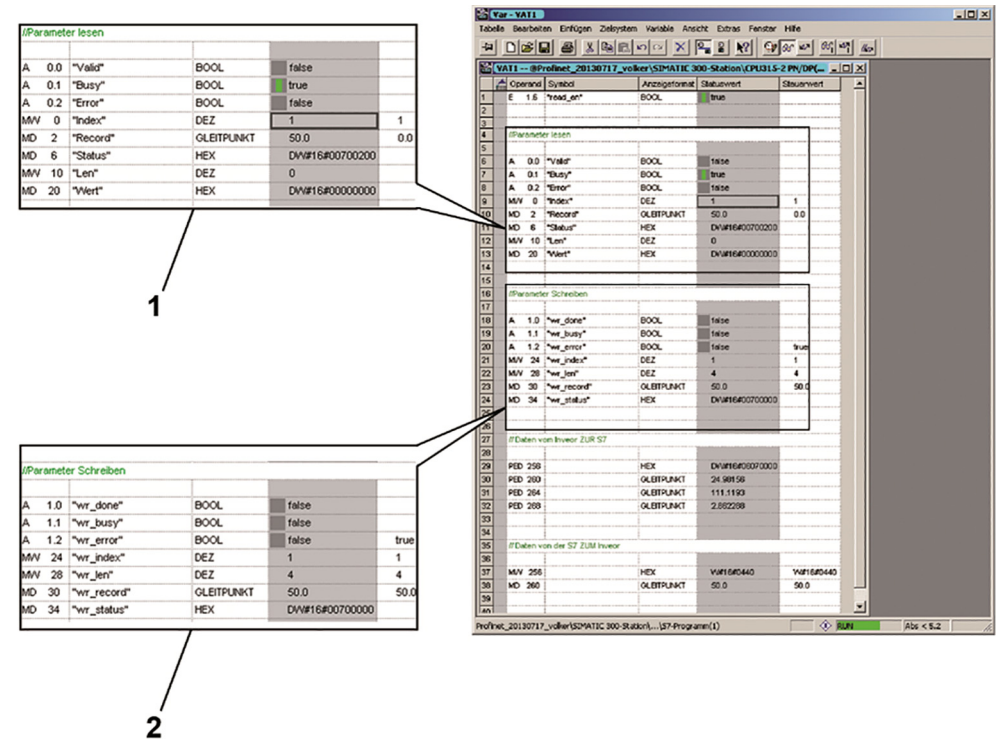

L'SFB 52 (1) legge nell'esempio precedente il parametro con indice 1. Si tratta della frequenza massima che ha un valore di 50.0 (Record).

SFB53 (2) ha scritto il valore 50.0 (wr record) nel parametro 1 (wr index) con una lunghezza di 4 byte (wr\_len).

#### Allarme e trattamento degli errori con un Siemens S7 8.2

Per poter trasformare l'errore/allarme con il Siemens S7 devono essere registrati i moduli SFB54 e OB82.

Una descrizione dettagliata dell'errore attuale è contenuta nel buffer di diagnostica del convertitore di frequenza accessibile mediante l'impostazione dell'hardware in Simatic Manager. Se l'errore al convertitore di frequenza viene riconosciuto ed eliminato anche il Buffer di diagnostica verrà regolato nel PLC.

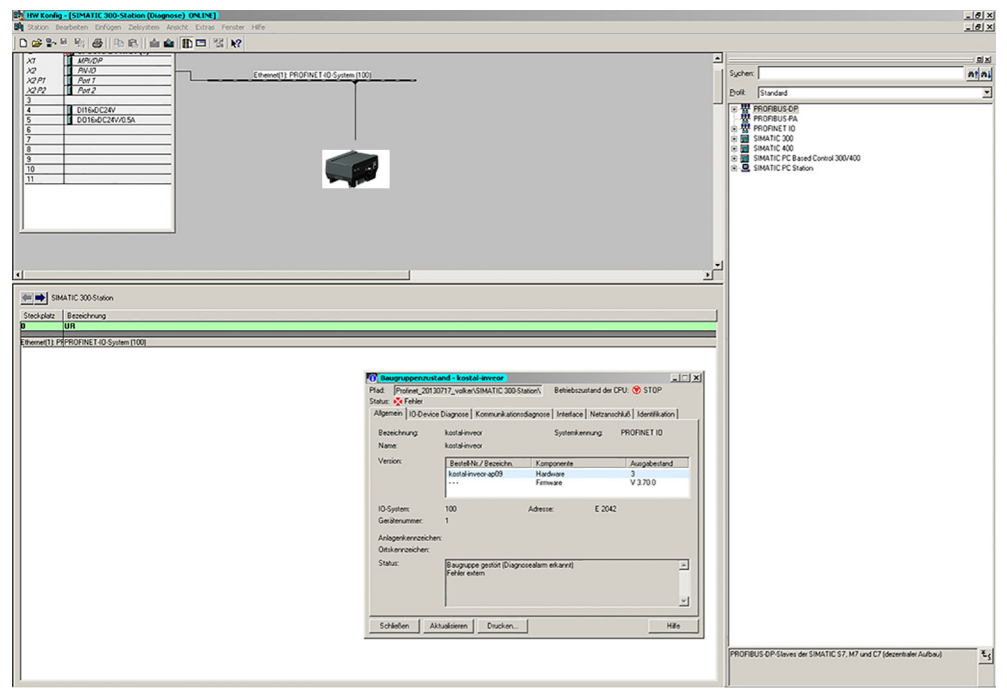

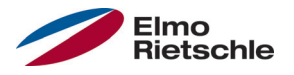

Se si intende leggere l'errore per elaborarlo ulteriormente si può procedere come segue.

Per prima cosa è necessario creare i seguenti moduli in Simatic Manager:

#### OB82 I/O\_FLT

L'OB82 è un errore OB del PLC che viene richiamato automaticamente dagli errori di diagnostica. In generale un errore del tipo OB determina un cambio nell'elenco dei moduli del progetto allo stato di funzionamento STOP del PLC.

L'OB82 interrompe l'esecuzione della funzione corrente nel PLC ed esegue il codice del programma in esso programmato. Per la lettura dell'errore in questo caso viene richiamato l'SFB54.

OB86 RACK\_FLT

L'attivazione del messaggio di allarme mediante il convertitore di frequenza provoca un errore del supporto del gruppo nel PLC. Senza la creazione dell'OB86 nell'elenco del progetto il PLC passa allo stato di STOP, come già indicato sopra. L'OB86 può rimanere vuoto.

Moduli funzionali per SFB54 (qui DB54), AINFO e TINFO delle uscite di SFB54 (qui DB4, DB5)

Ciascun modulo funzionale ha bisogno per la propria gestione di un modulo dati indicato nel progetto di esempio DB54.

TINFO – "Zona di destinazione per le informazioni per l'avviamento e la gestione dell'OB (Organization Block)": Irrilevante per l'analisi dei guasti vera e propria, ma devono essere fornite per l'utilizzo senza errori dell'SFB 54.

AINFO – "Zona di destinazione per le informazioni di intestazione e le informazioni di allarme supplementari: Spazio di memoria per la lettura errori.

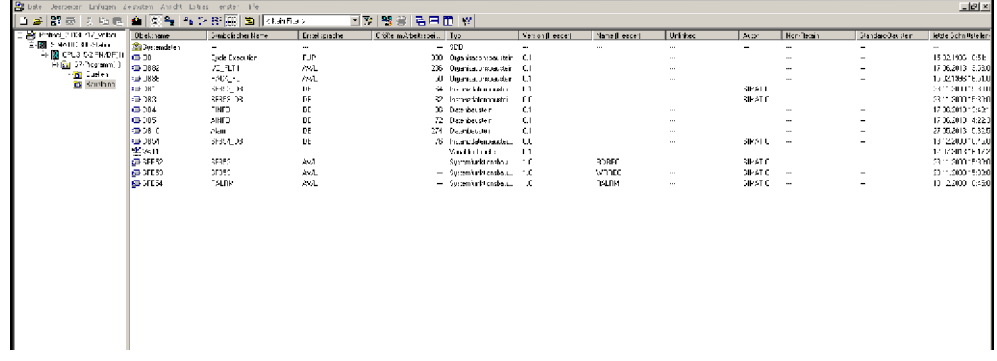

In OB82, SFB 54 è visualizzato per essere richiamato come nel paragrafo "OB82" (vedere figura nella pagina seguente).

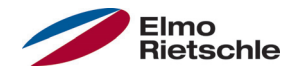

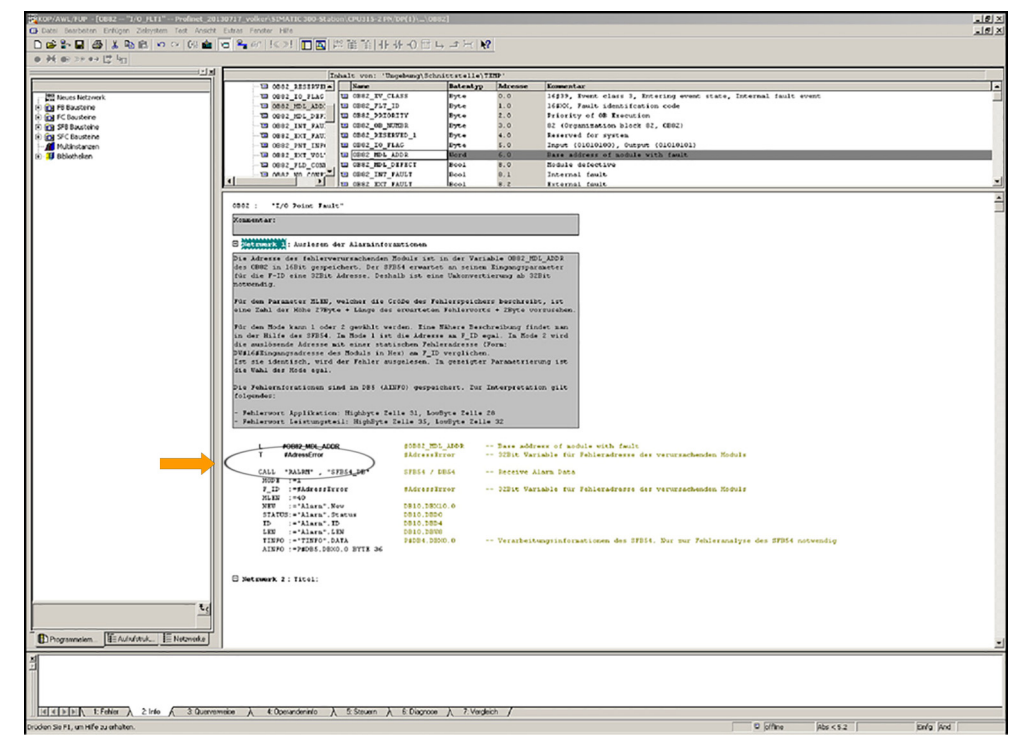

L'indirizzo dei componenti che causano l'errore viene letto con l'aiuto dll'OB82, salvato nella variabile "OB82 MDL ADDR". L'indirizzo può essere utilizzato per essere applicato all'ingresso F\_ID dell'SFB 54. Dato che l'SFB 54 si aspetta come indirizzo di ingresso una variabile a 32 bit è necessario eseguire una conversione da 16 a 32 bit "(freccia sul comando di caricamento e trasferimento)". Secondo la scelta delle modalità, come spiegato più avanti, questo passaggio può essere omesso.

L'SFB 54 è molto vasto. La descrizione dettagliata dell'SFD 54 è disponibile in Aiuto al punto 7. Per la parametrizzazione dei moduli è importante tener conto delle osservazioni riportate qui di seguito:

È possibile selezionare le modalità 1 o 2. Nella modalità 1 l'indirizzo Ingresso F\_ID è irrilevante. Nella modalità 2 l'indirizzo viene confrontato con un indirizzo di errore statico su F ID. Se i due indirizzi coincidono l'errore viene letto.

Nella parametrizzazione mostrata in figura "OB82" (vedere immagine nella pagina precedente) la selezione è irrilevante, l'errore viene letto in ogni caso perché l'indirizzo di confronto su F-ID nella modalità 2 viene generato in modo dinamico attraverso la lettura della variabile "OB82\_MDL\_ADDR" dell'OB82 come descritto sopra. Nel caso in cui siano letti solamente errori di un componente specifico occorre inserire un indirizzo statico dal formato di 32 bit.

Un altro valore importante per l'Input è il valore MLEN, il quale traduce la grandezza della memoria dell'errore (AINFO) in byte. Il calcolo è: 27Byte+Lunghezza della parola dell'errore stimata + 2Byte. I primi 27 Byte riguardano informazioni generali. Dal Byte 28 procedono gli allarmi specifici secondo il fabbricante seguiti da un buffer vuoto di due Byte. Questa regola non è un'impostazione predefinita di Siemens ma opportunamente calcolata mediante alcuni tentativi con SFB 54. Se le dimensioni sono troppo piccole l'errore non può essere letto perché l'errore specifico per fabbricante compare dal Byte 28.

# Comunicazione aciclica 8

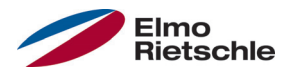

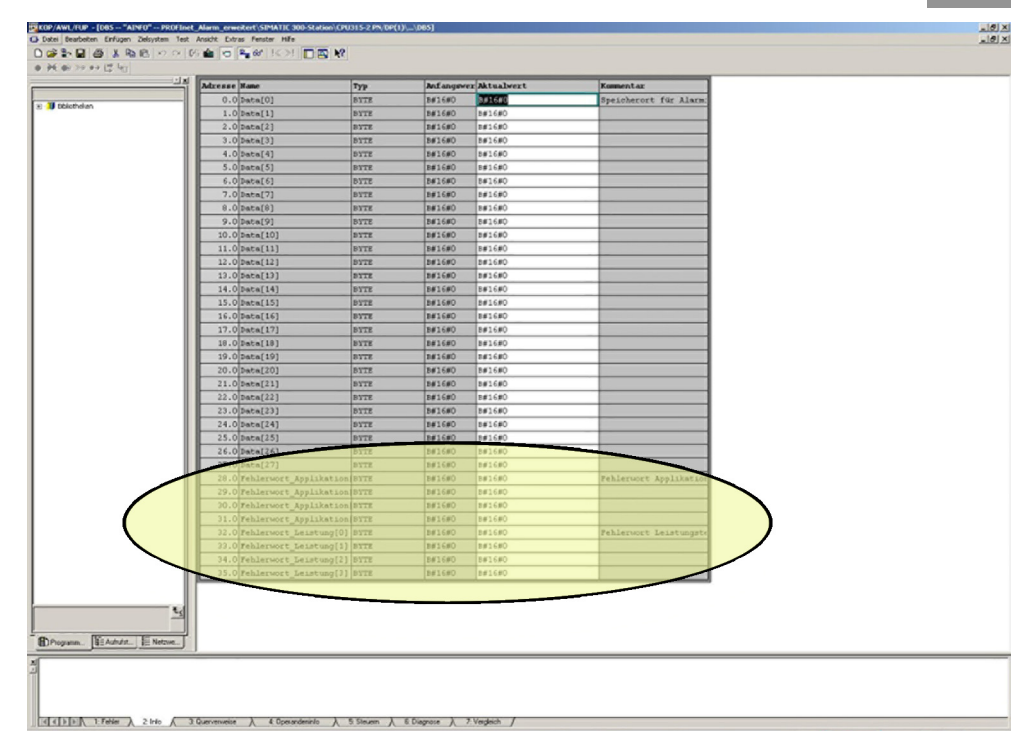

L'emissione dell'errore avviene in DB\_AINFO (nell'immagine in alto si mostra la cattura della memoria e, in evidenza, la sezione in cui è memorizzato l'errore).

Le sezioni della memoria contenenti le suddette informazioni devono essere comunicate al modulo funzionale SFB 54 mediante puntatori. Tale puntatore va impostato quindi all'inizio della sezione della memoria attraverso la sintassi seguente:

P#DBY.DBX0.0 BYTE Z

- Y è il numero del modulo dati per AINFO e TINFO.
- Z è un numero naturale qualsiasi. Non troppo piccolo per TINFO (ad es. 40) e delle dimensioni di MLEN per AINFO. Se si verificano errori la sezione della memoria dovrebbe essere subito aumentata.

Il modulo TINFO si avvale dell'analisi degli errori dell'SFB e può essere trascurato ma deve essere creata nel progetto. Non bisogna selezionare dimensioni troppo ridotte.

# 8 Comunicazione aciclica

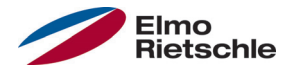

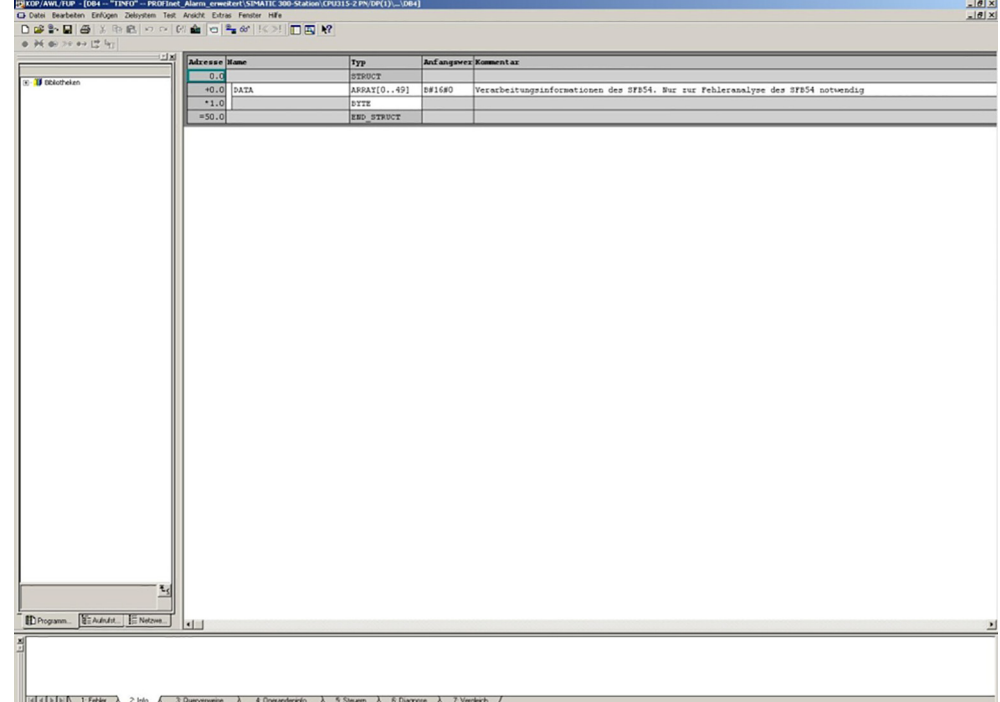

Il resto sono uscite dell'SFB 54. Esse possono essere salvate o emesse. Per la diagnostica degli errori è adatto STATUS (STATO), nella guida dell'SFB54 si trova una descrizione del codice di stato. NEW contraddistingue l'ingresso di un errore. Nella modalità 2 l'uscita diventa TRUE, solo se gli indirizzi delle cause di errore coincidono al gruppo di componenti e all'F\_ID. Nella modalità 1 compare sempre un TRUE quando si attiva un errore, a prescindere dall'F\_ID. ID mostra l'indirizzo da cui viene ricevuto l'allarme di diagnostica. Qui compare l'indirizzo del modulo Access Point in HEX nel caso in cui il convertitore di frequenza presenta un errore. LEN specifica la lunghezza del termine di errore ricevuto.

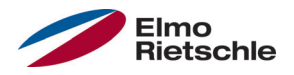

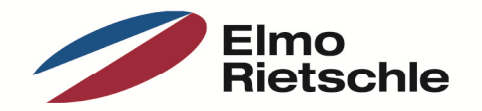

www.gd-elmorietschle.de er.de@gardnerdenver.com

**Gardner Denver Deutschland GmbH** Industriestraße 26 97616 Bad Neustadt · Deutschland Tel. +49 9771 6888-0 Fax +49 9771 6888-4000

**Gardner Denver Schopfheim GmbH** Roggenbachstraße 58 79650 Schopfheim · Deutschland Tel. +49 7622 392-0 Fax +49 7622 392-300

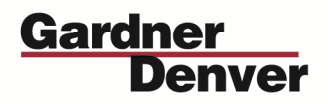

Elmo Rietschle is a brand of Gardner Denver's Industrial Products Group and part of Blower Operations.